# バックオフィスの使い方

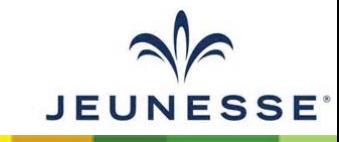

## バックオフィスとは?

- プロフィールの設定・更新
- 情報収集
	- 重要情報 (Important Information)
	- 各種フォーム (Forms)
	- Jeunesse マーケテイングツール (Jeunesse Marketing Tools)
	- プロダクトシート (Product Sheets)
	- ビデオ (Video)
- 製品購入
- 実績レポート確認
- オートシップ設定・変更
- ウォレット設定・変更

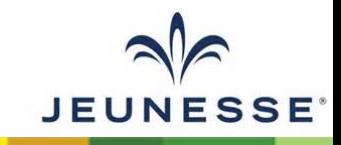

バックオフィスへのログイン方法

#### [http://www.jeunesseglobal.com/](http://http/www.jeunesseglobal.com/)にアクセス

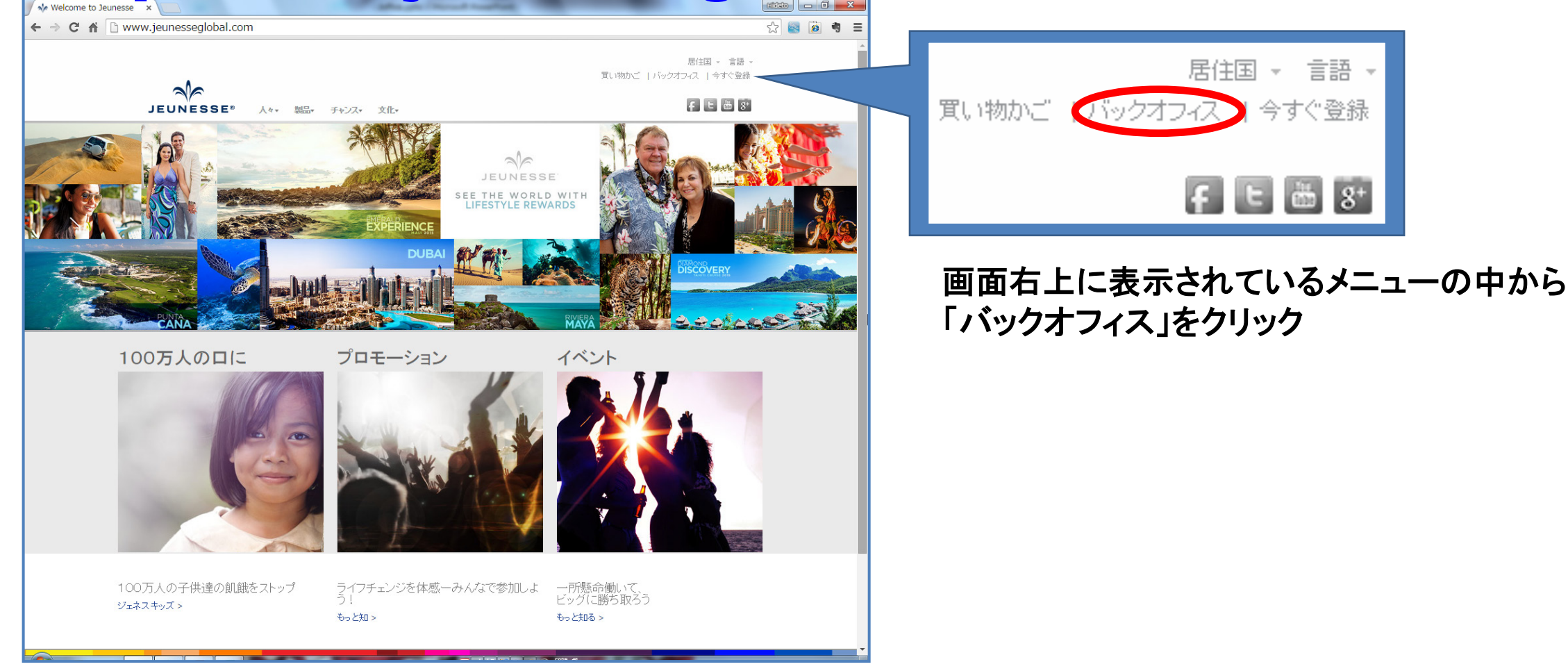

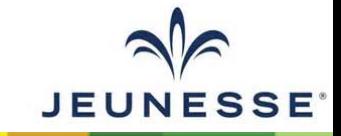

言語

バックオフィスへのログイン方法

#### **<https://joffice.jeunesseglobal.com/> にアクセス**

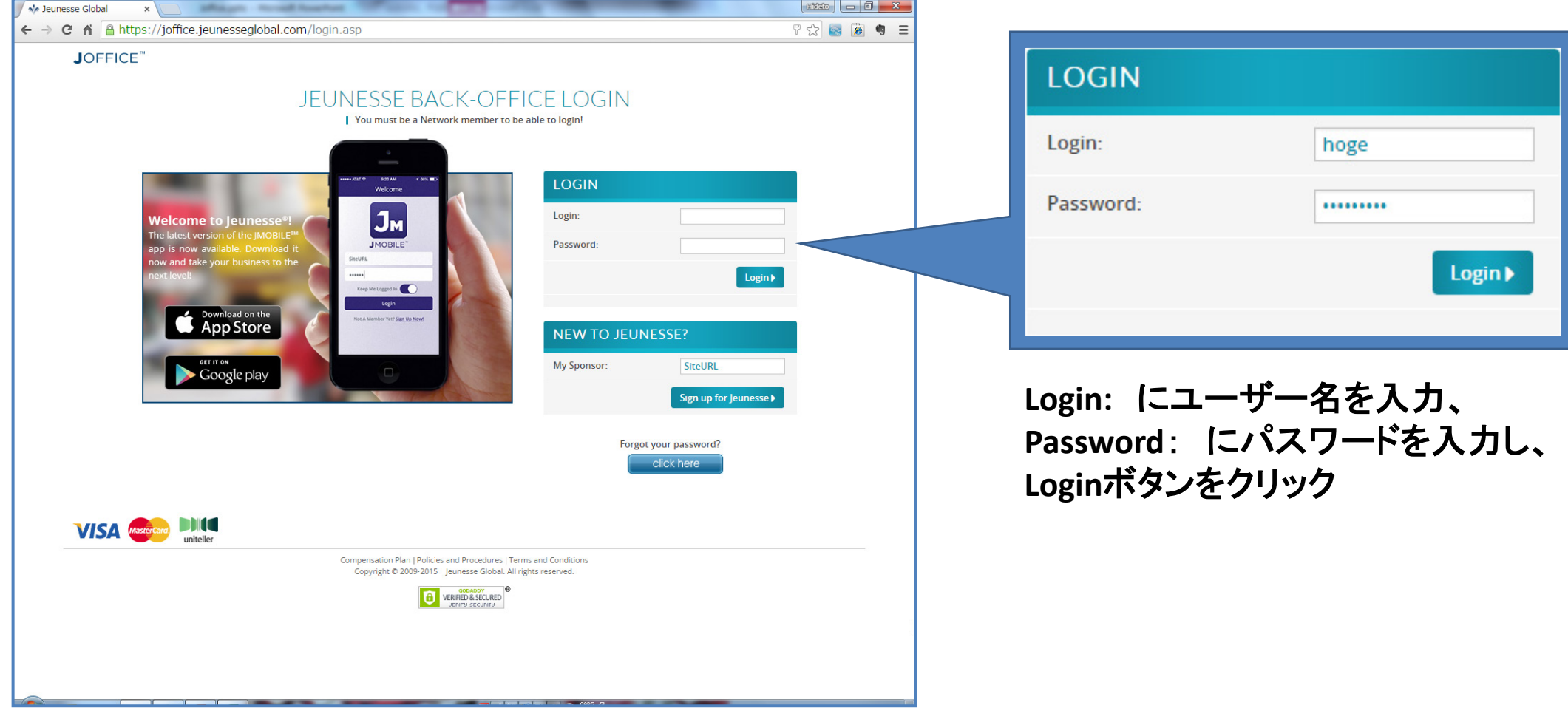

**JEUNESSE** 

### ログイン後の初期画面**(**MY BUSINESS SNAPSHOT)

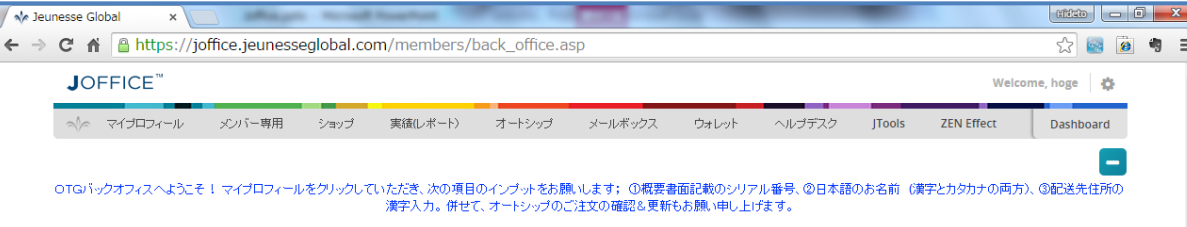

#### 新規会員登録

#### MY BUSINESS SNAPSHOT 前回ログイン日時6/17/2015 5:59:42 AM

OLD HOME PAGE

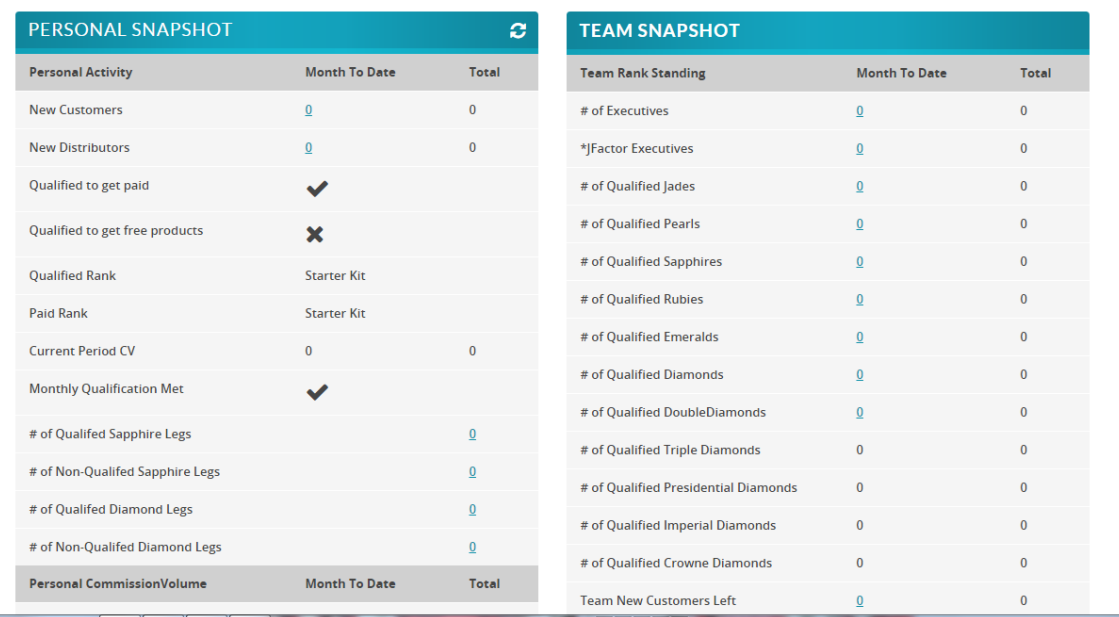

#### • PERSONAL SNAPSHOT

- Personal Activity
- Personal CommissionVolume
- オートシップ情報
- TEAM SNAPSHOT
	- Team Rank Standing
	- Sales Volume By Enroller Tree

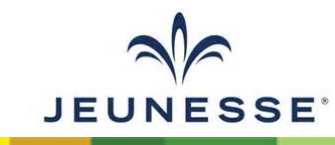

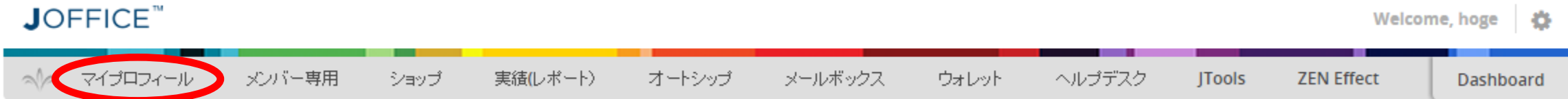

マイプロフィール

#### 住所・氏名・電話番号・メールアドレスの入力及び編集、パスワードの変更、 ウェブサイトへのプロフィール表示設定、プレイスメント先の設定等を行うメニュー

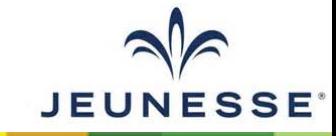

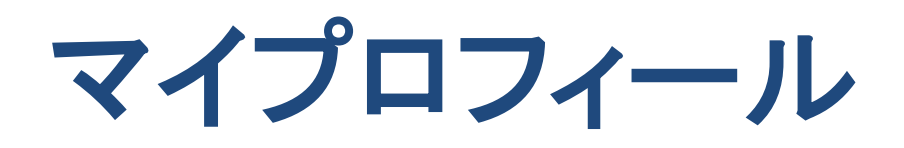

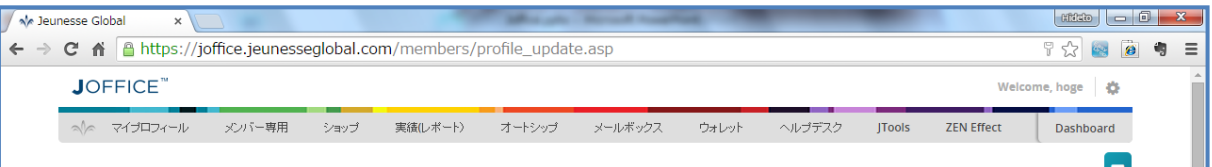

#### プロフィール変更

以下のご自身の情報を更新し、「Submit Change」ボタンをクリックしてください。いつでも情報の変更は可能です。ここでの変更は直

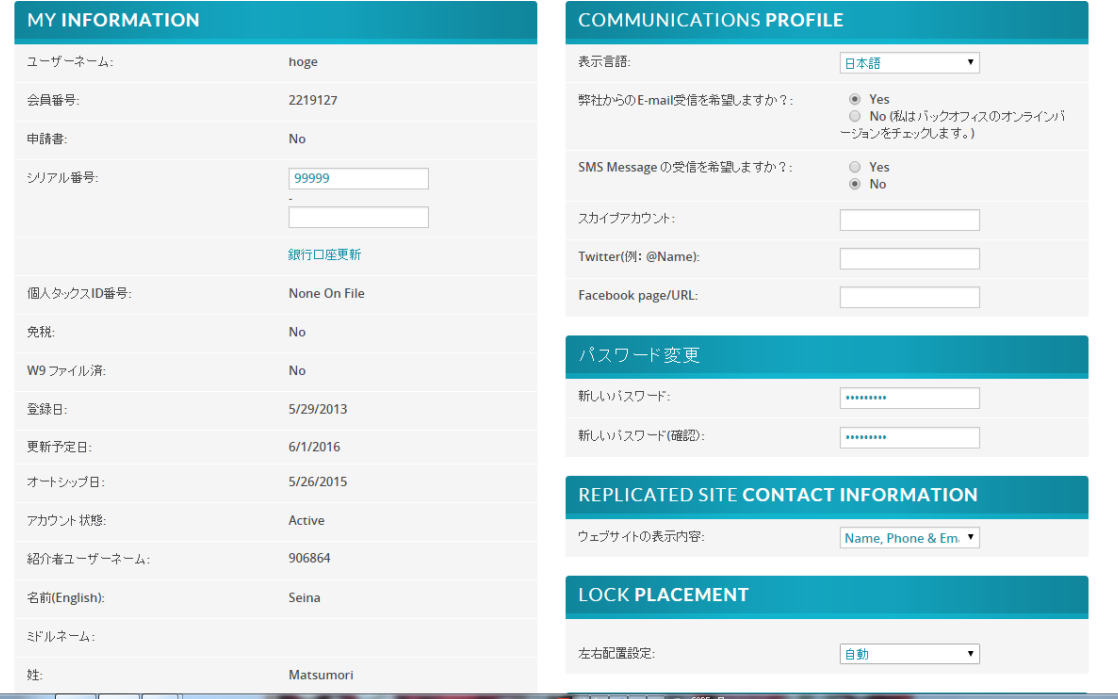

- MY INFORMATION
- COMMUNICATIONS PROFILE
- パスワード変更
- REPLICATED SITE CONTACT INFORMATION
- LOCK PLACEMENT
- GOOGLE ANALYTICS AND ADWORDS SETUP
- BUSINESS CARD

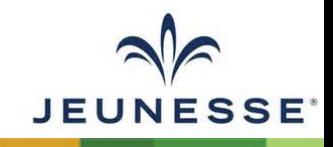

### **MY INFORMATION**

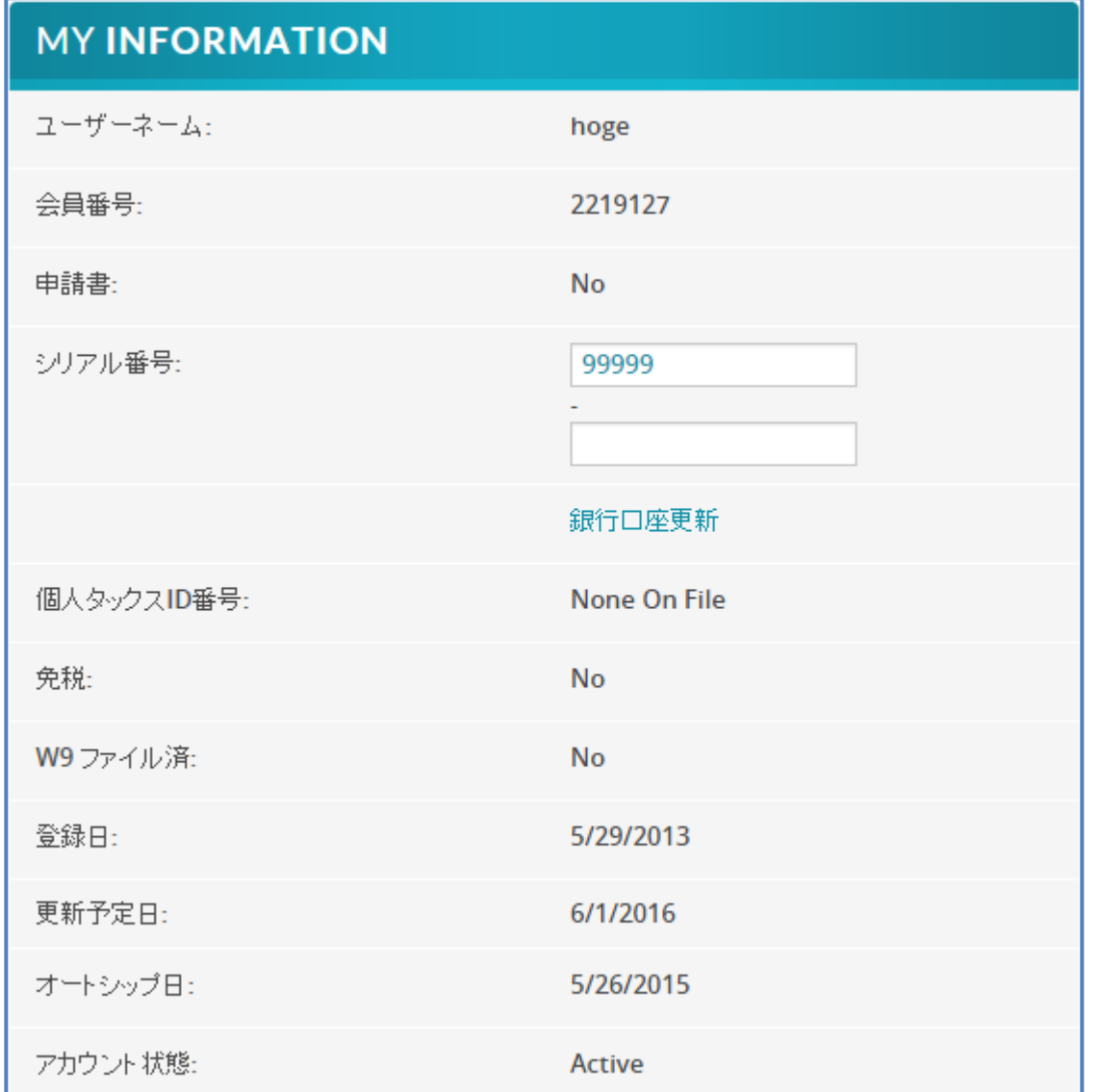

• ユーザーネーム

- バックオフィスログイン
- サイトURL
- 会員番号 • ディストリビューターID
- 登録日
	- 会員登録日
- 更新予定日 • 年次更新
- オートシップ日
	- 毎月のオートシップ日の起点日

**JEUNESSE** 

### **MY INFORMATION**

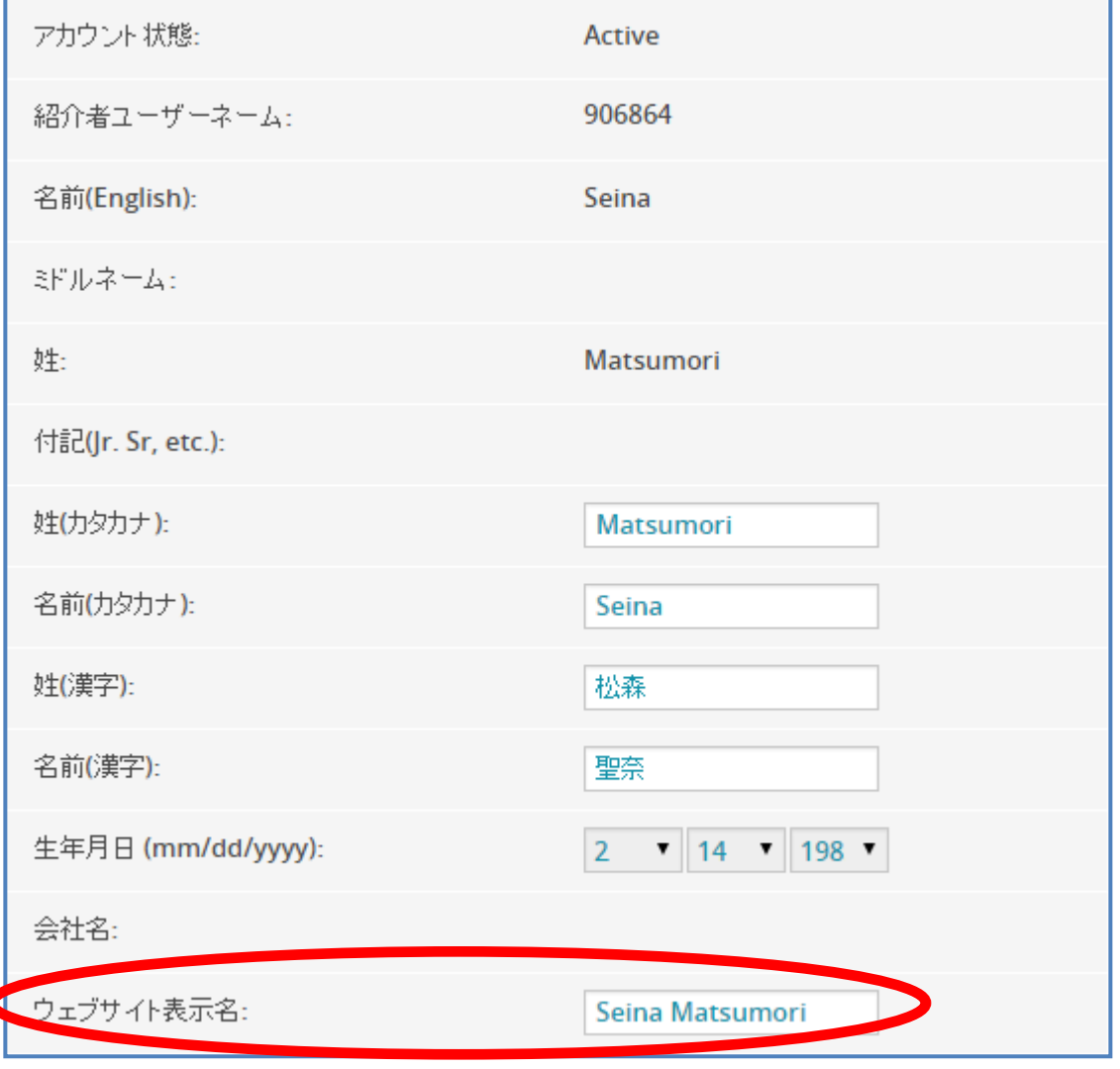

- 姓(カタカナ)
- 名(カタカナ)
- 姓(漢字)
- 名(漢字)
- 生年月日(mm/dd/yyyy)
- 会社名
- ウェブサイト表示名
	- REPLICATED SITE CONTACT INFORMATIONの"NAME"部分

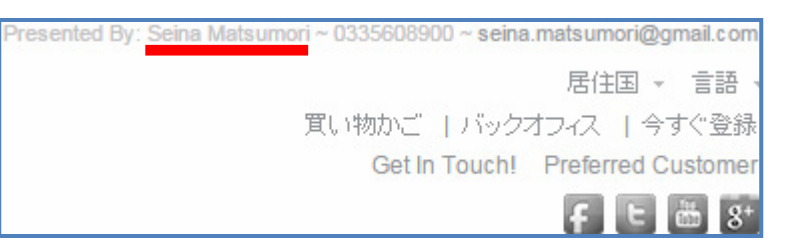

**JEUNESSE** 

## **MY INFORMATION(**登録住所:ローマ字入力**)**

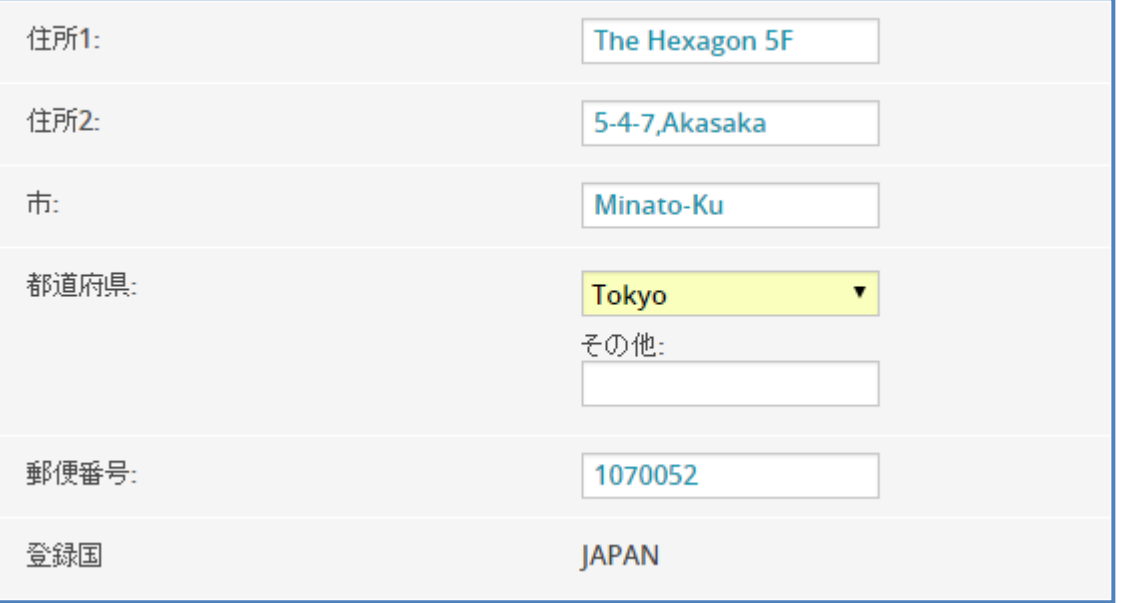

- 住所1
- 住所2
- 市
	- 政令指定都市は市と区
		- Yokohama-Shi Midori-Ku
	- 町村は郡と町村
		- Aikou-Gun Aikawa-Machi

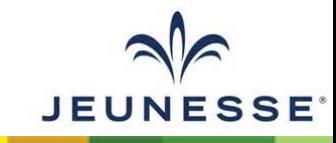

## **MY INFORMATION(**配送先住所:ローマ字入力**)**

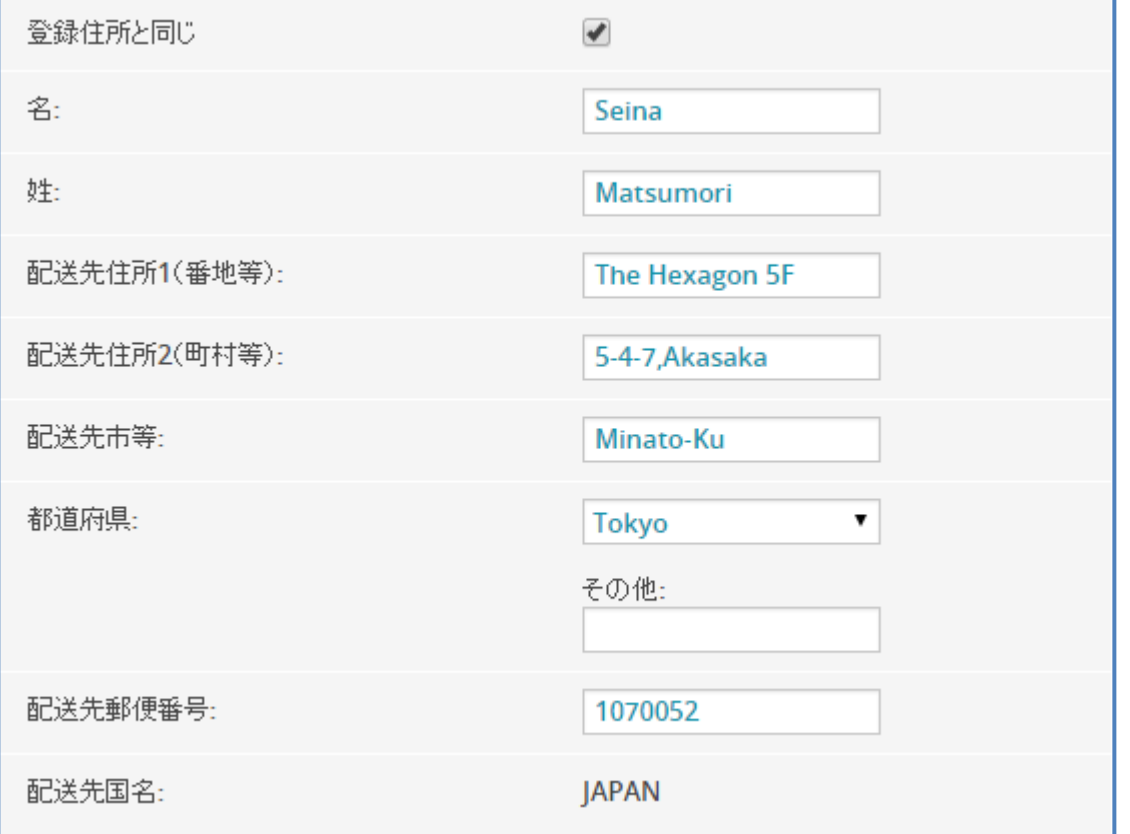

- 住所1
- 住所2
- 市
	- 政令指定都市は市と区
		- Yokohama-Shi Midori-Ku
	- 町村は郡と町村
		- Aikou-Gun Aikawa-Machi

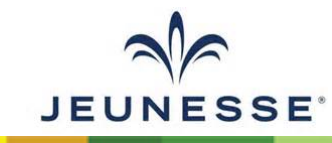

## **MY INFORMATION(**配送先住所:日本語入力**)**

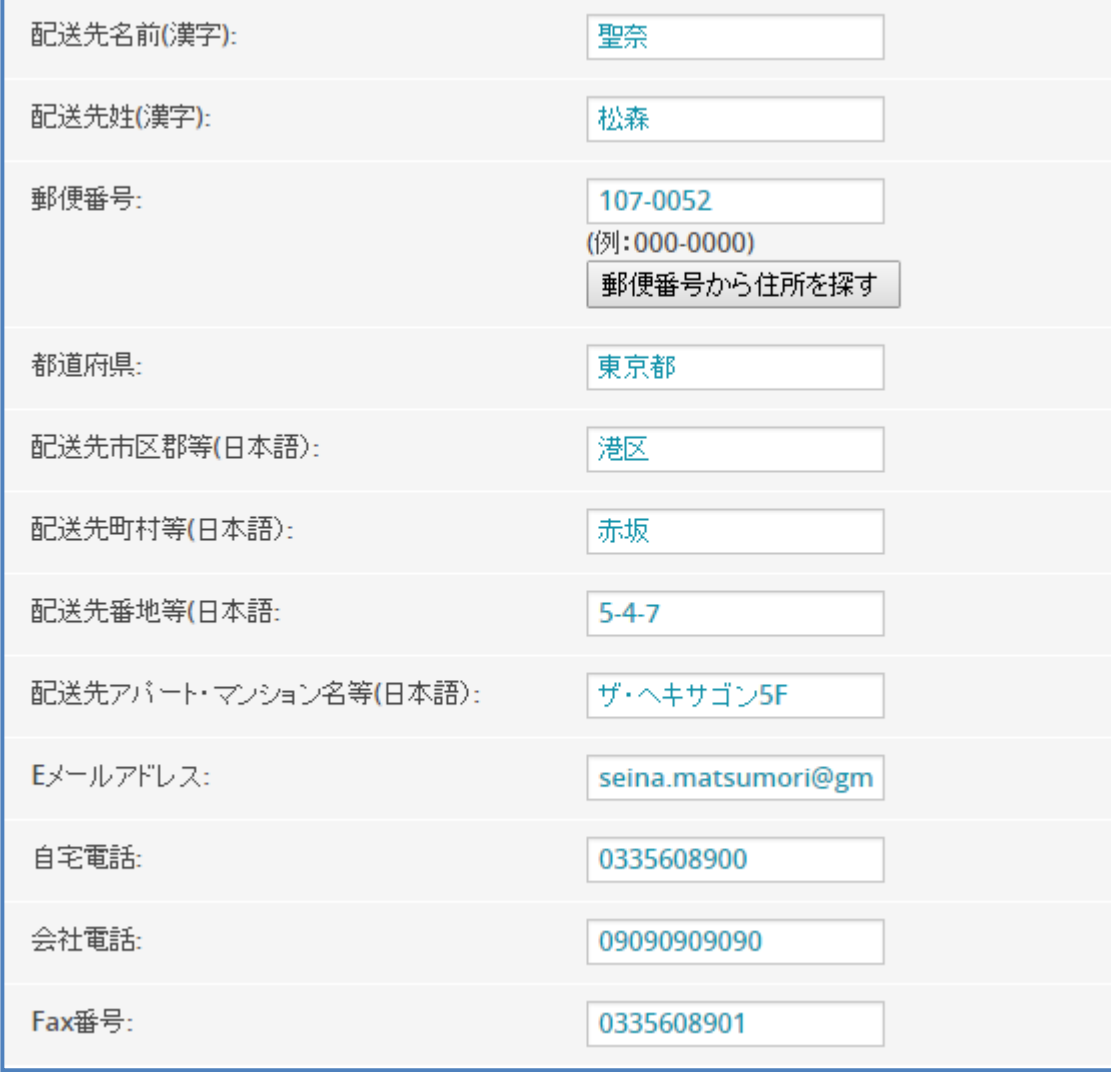

- 配送先名前(漢字)
- 配送先姓(漢字)
- 郵便番号 • 住所の検索及び自動入力も可能
- 都道府県
- 配送先市区郡等(日本語)
	- 政令指定都市は市と区
		- 横浜市緑区
	- 町村は郡と町村
		- 愛甲郡愛川町
- 配送先町村等(日本語)
	- 町村とあるが町域名を入力

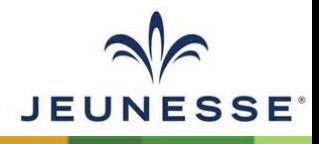

### **COMMUNICATIONS PROFILE**

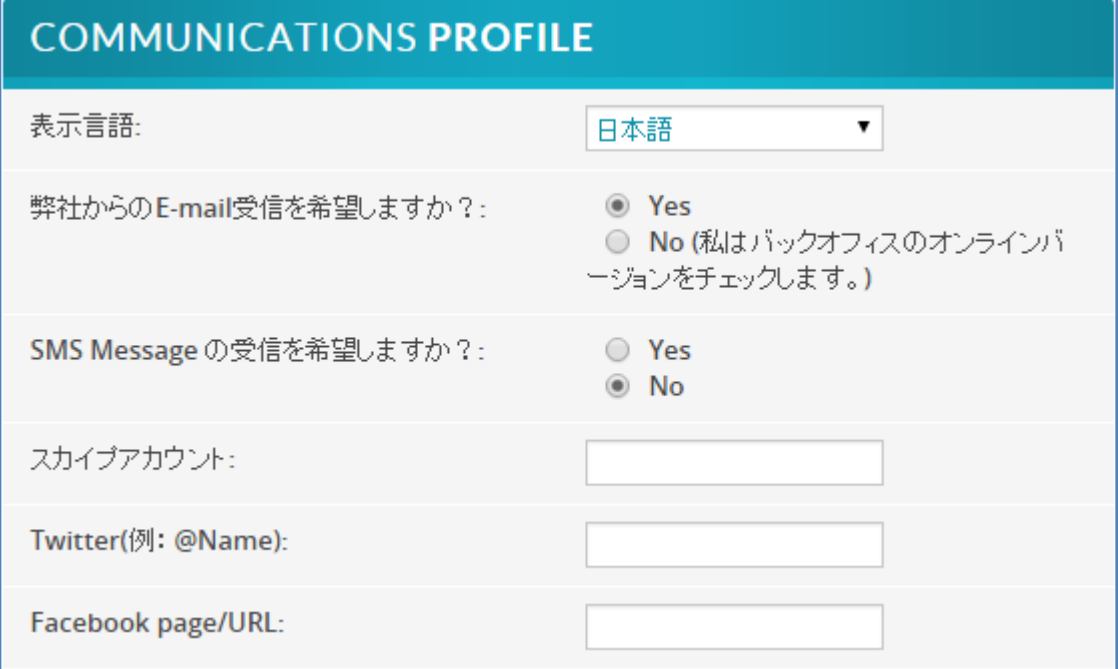

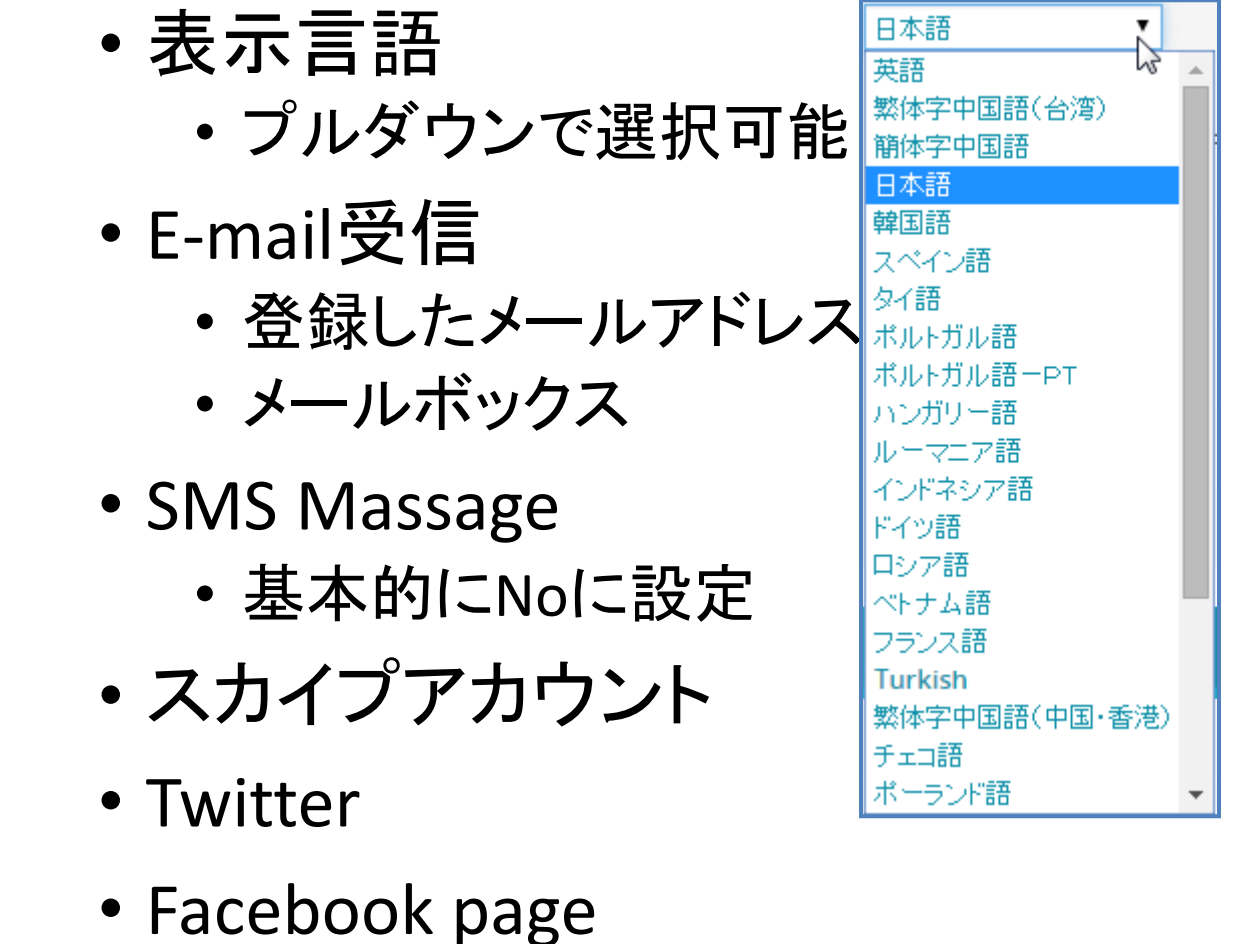

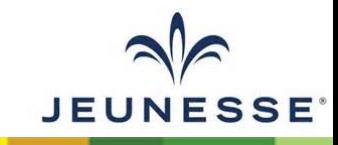

### パスワード変更~**LOCK PLACEMENT**

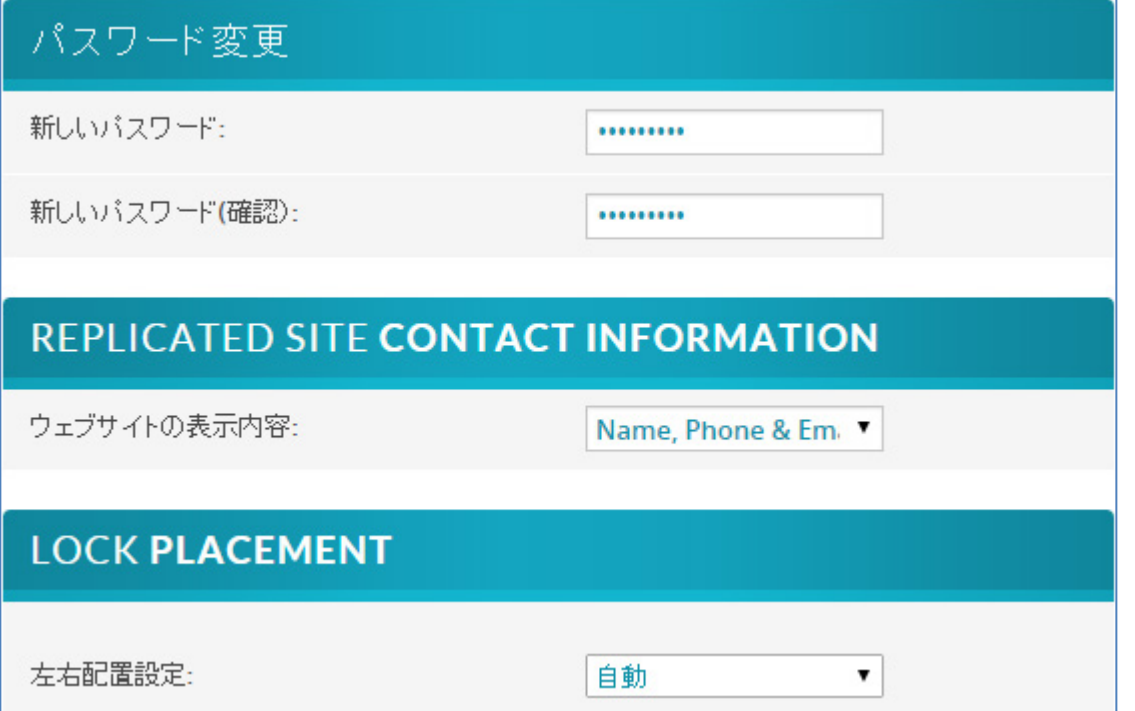

- パスワード変更
- REPLICATED SITE CONTACT INFORMATION

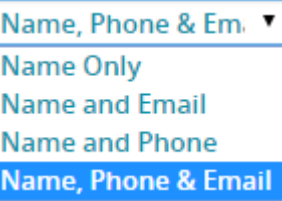

#### • LOCK PLACEMENT

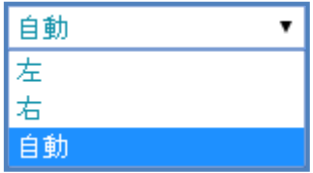

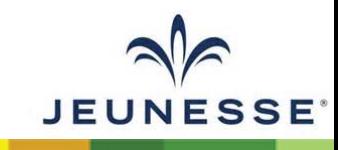

### **LOCK PLACEMENT(**サファイア以上**)**

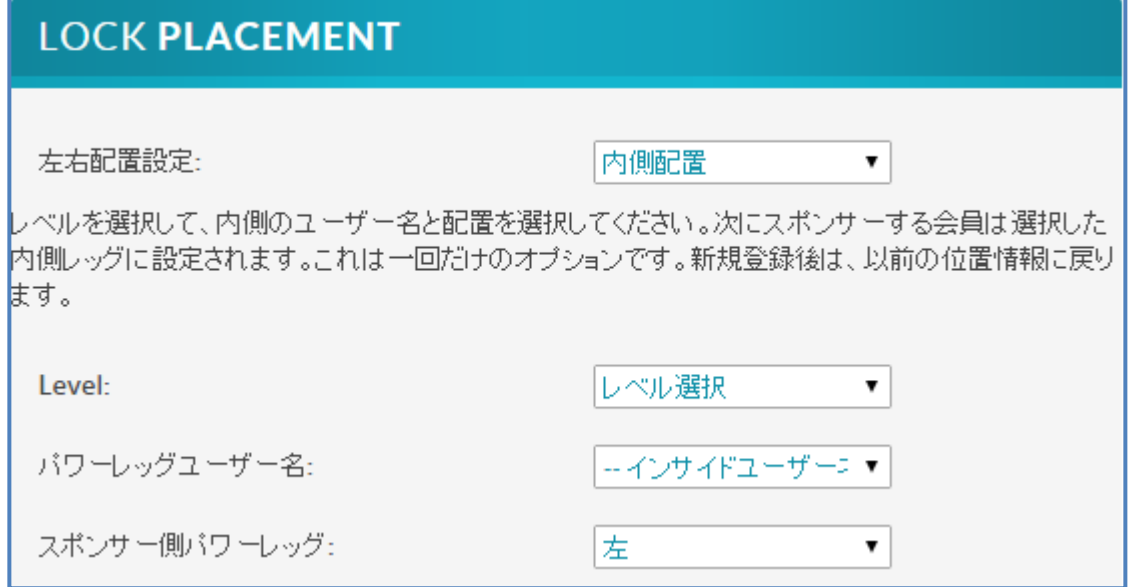

- LOCK PLACEMENT
	- サファイアランク以上:内側配置可能

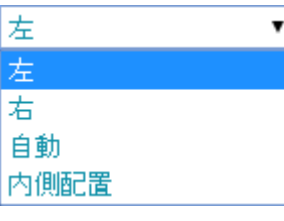

- Level
	- 紹介系列内のレベル
- パワーレッグユーザー名
	- プルダウンでプレイスメント先選択
- スポンサー側パワーレッグ
	- プルダウンで左右選択

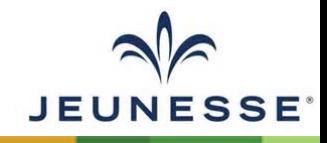

JOFFICE<sup>"</sup>

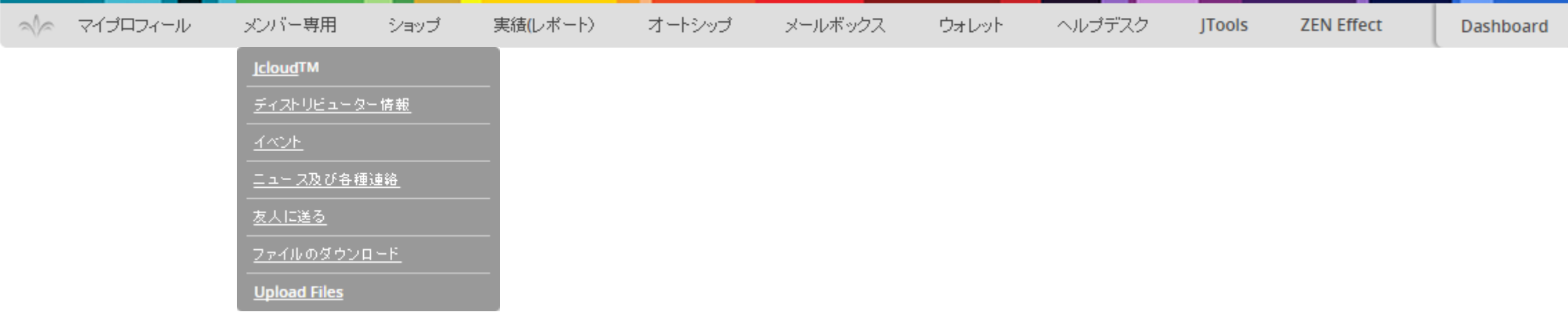

# メンバー専用

プロモーション情報等最新情報の確認、申請書類のダウンロード マーケティングツールのダウンロード プロダクトシート(パンフレット)のダウンロード、ミーティングのビデオダウンロード ・・・等

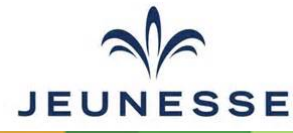

JOFFICE<sup>"</sup>

Welcome, hoge お

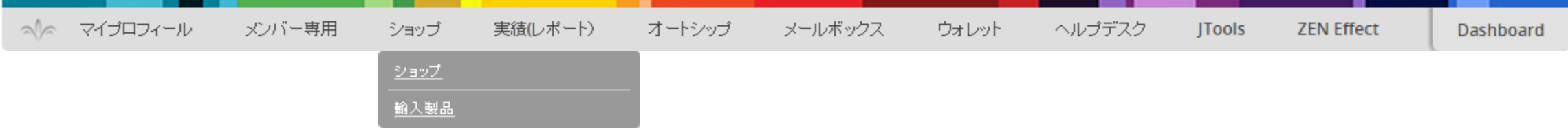

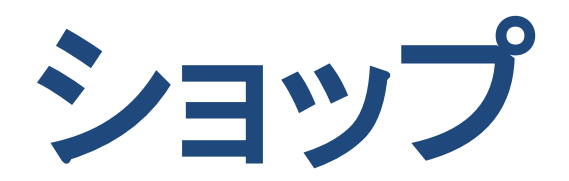

各種製品購入 イベントチケット購入 販売促進用品購入 ・・・他

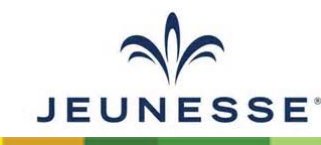

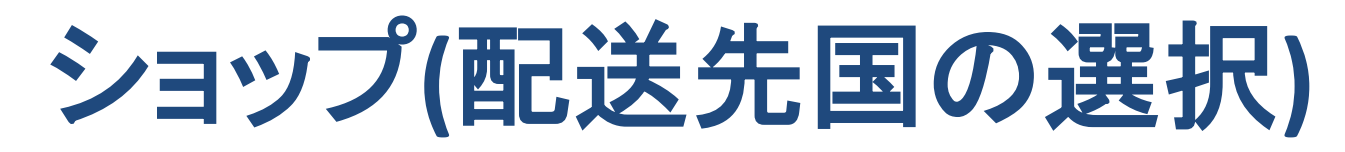

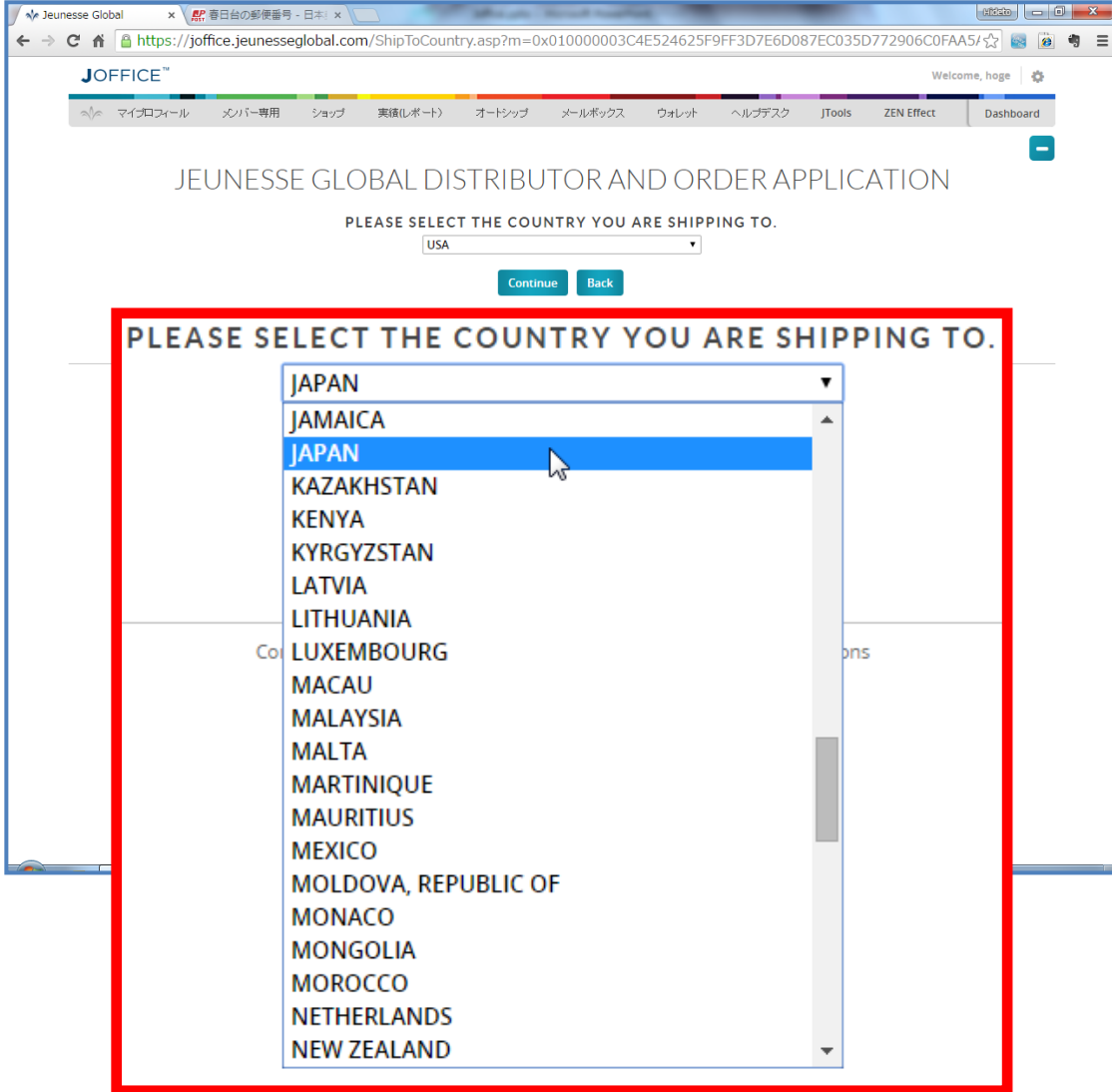

- PLEASE SELECT THE COUNTRY YOU ARE SHIPPING TO.
	- プルダウンで配送先の国を選択します
		- プルダウンを開いた状態でJのキーを押す とJAPANを探しやすいです
	- 選択した後にContinueボタンをクリック

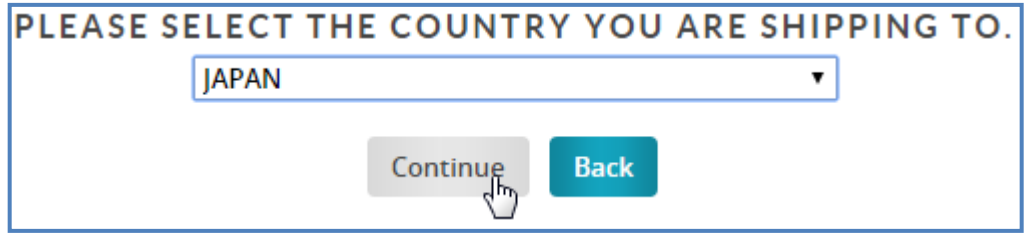

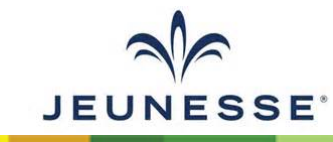

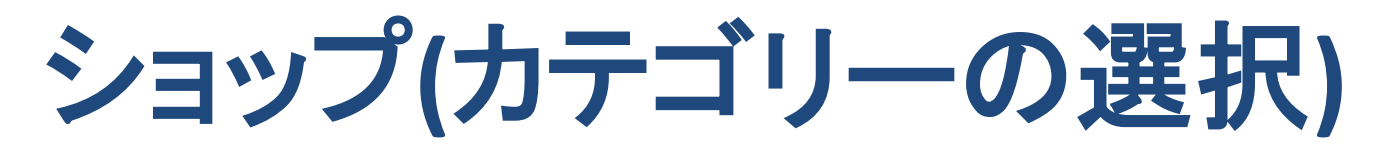

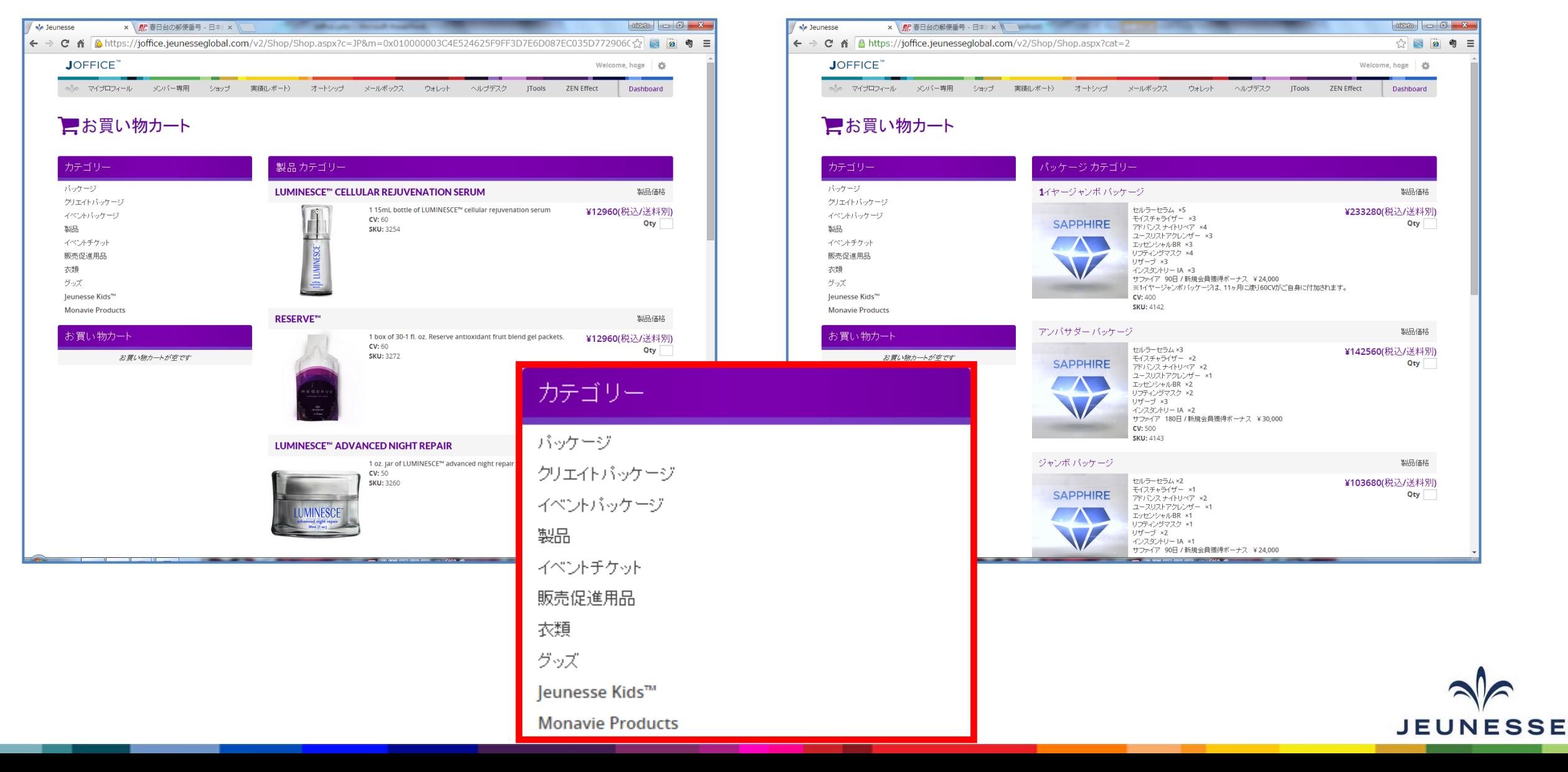

## ショップ**(**製品の選択・数量入力**)**

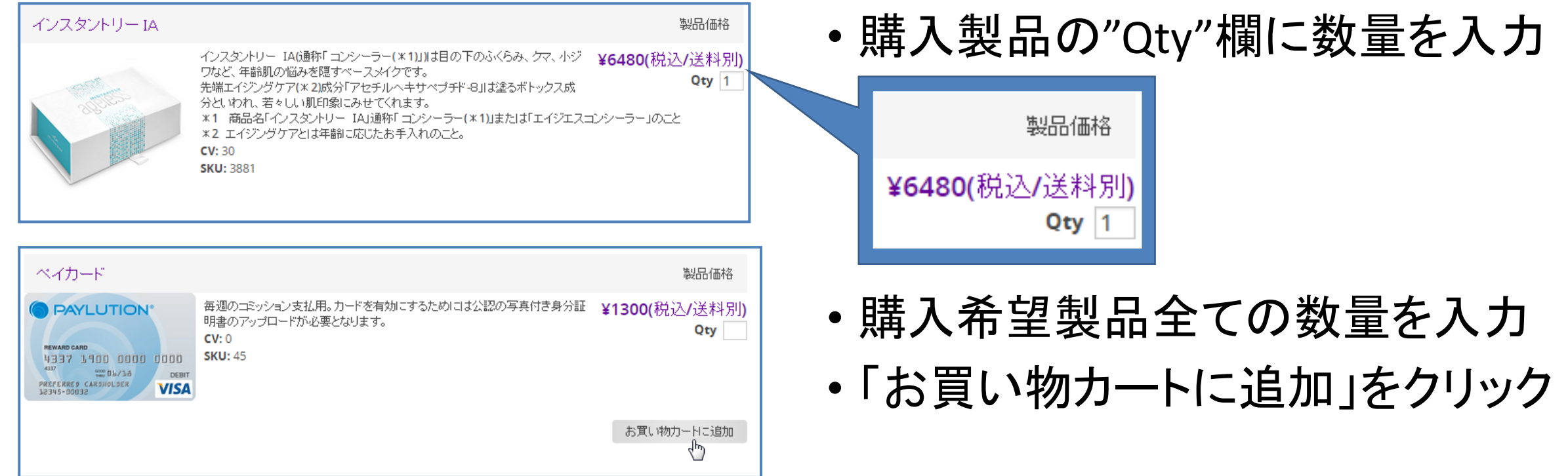

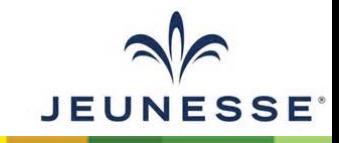

## ショップ**(**お買い物カートの確認**)**

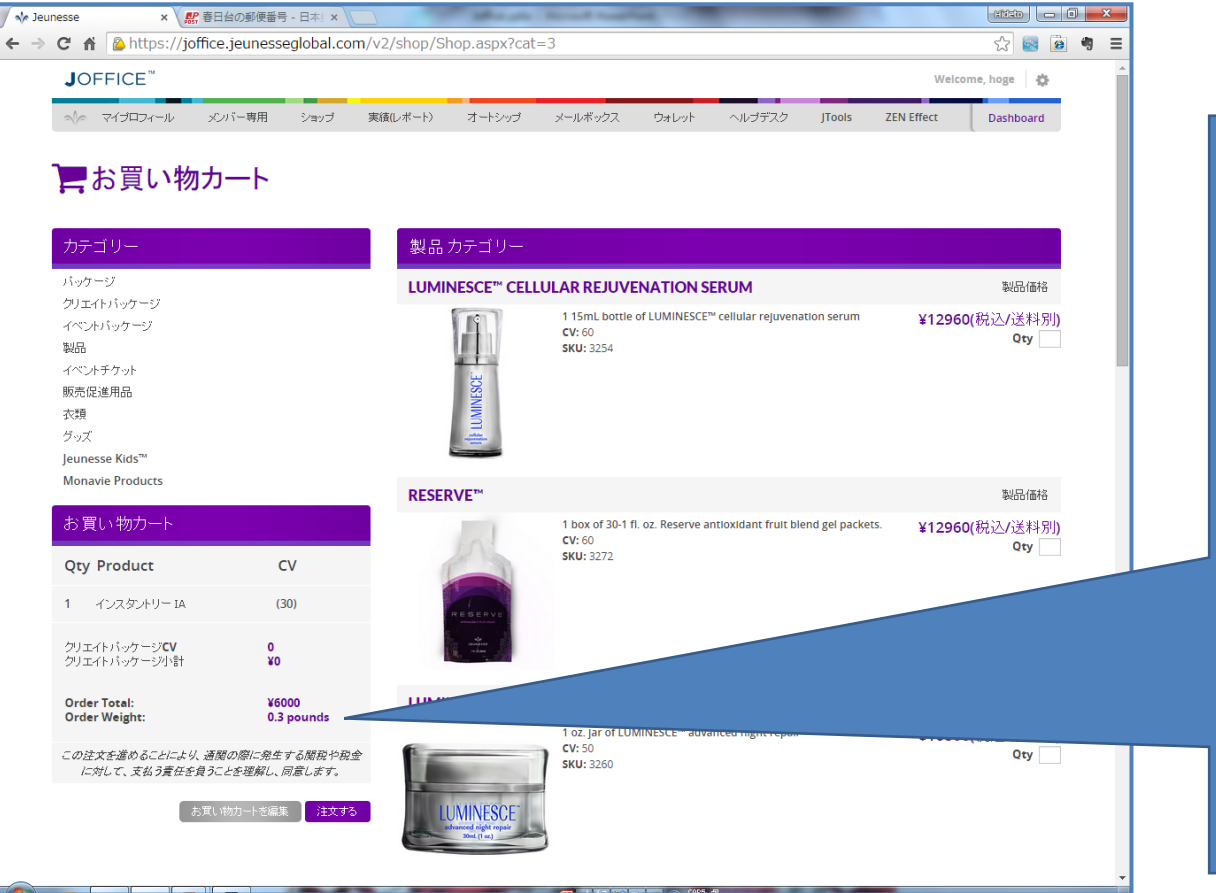

#### • お買い物カートの確認

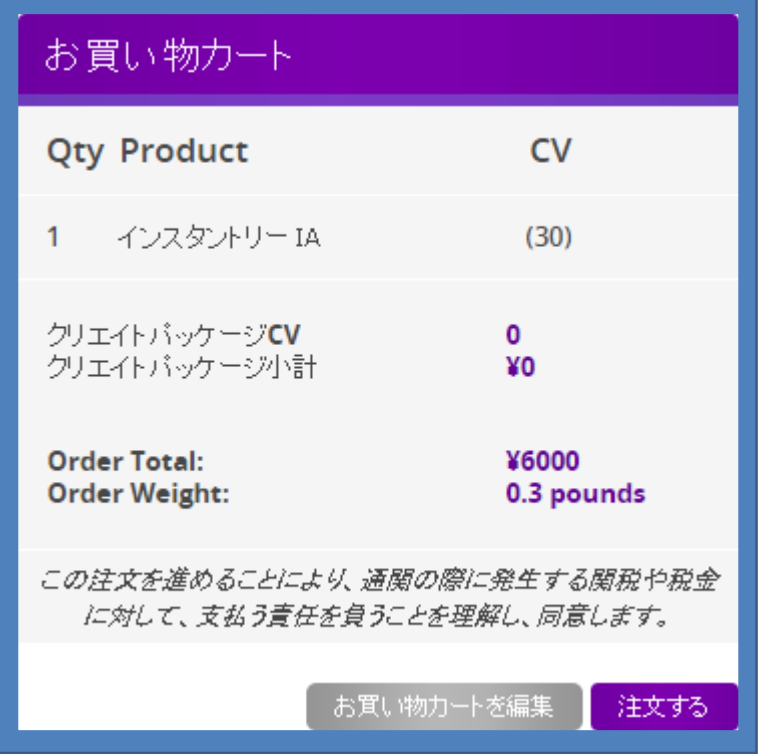

• OKなら「注文する」ボタンをクリック

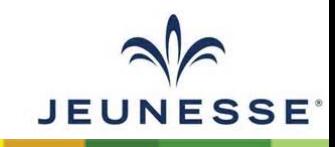

## ショップ**(**配送先住所の確認**)**

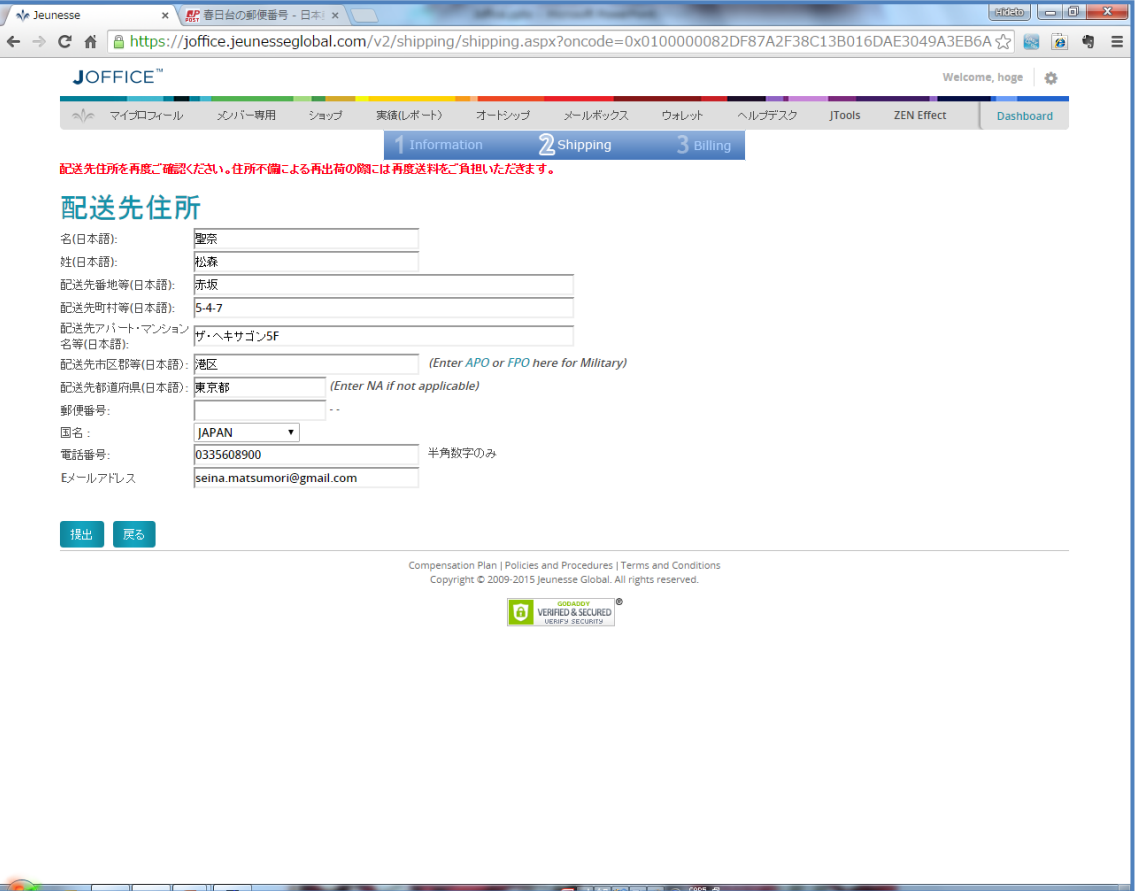

- 配送先住所の確認
	- マイプロフィールの「配送先(日本語)」に 入力されている情報が表示される
	- 違う住所に配送したい場合にはここで編 集可能
		- マイプロフィールの配送先は変更されない
- OKであれば「提出」ボタンをクリック

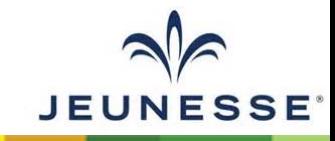

## ショップ**(**出荷方法の確認**)**

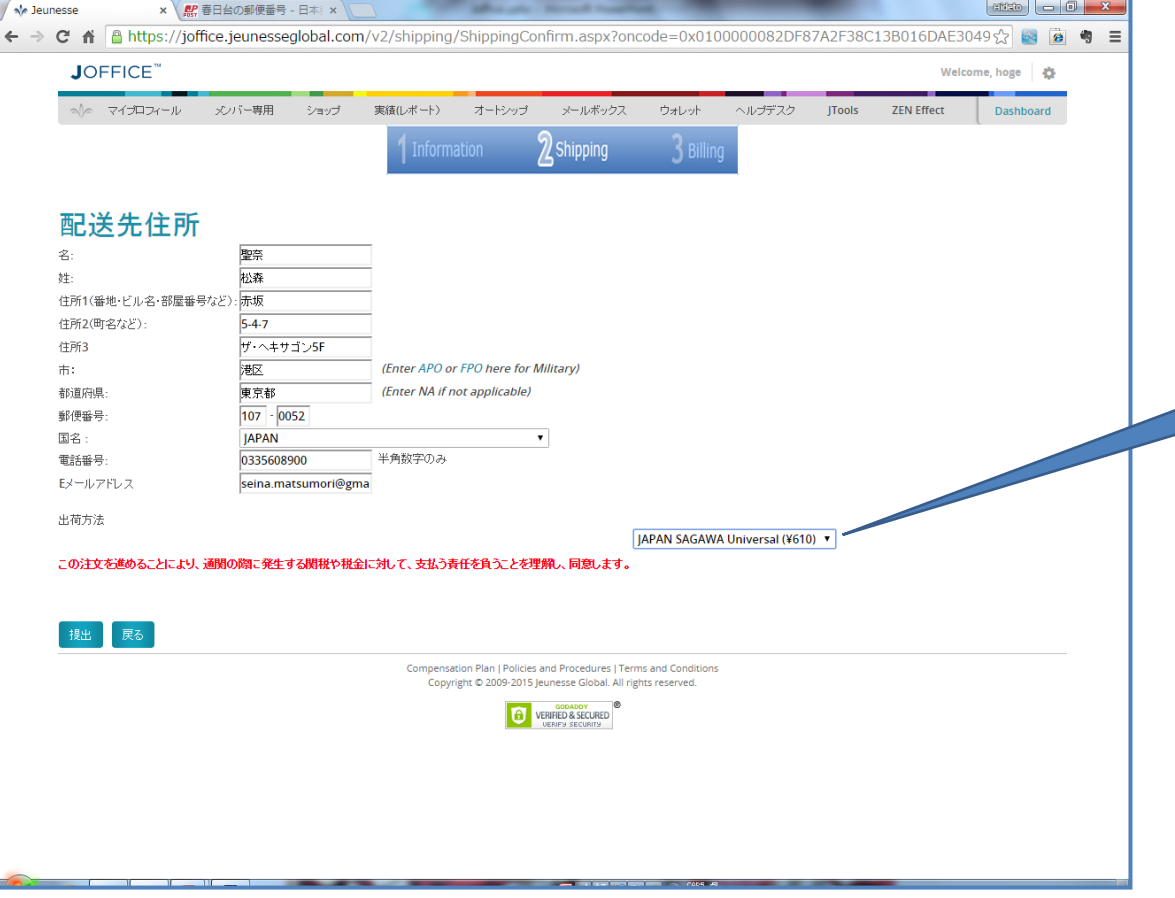

- 出荷方法の確認
	- 配送の場合:JAPAN SAGAWA Universal
	- 本社受取の場合:JAPAN OFFICE Pick up

JAPAN SAGAWA Universal (¥610) ▼ **JAPAN SAGAWA Universal (¥610)** JAPAN OFFICE Pick up (¥0)

• 配送先選択後「提出」ボタンをクリック

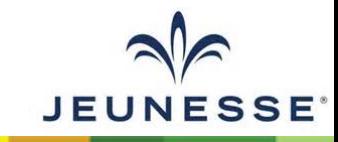

## ショップ**(**注文製品の確認と支払い方法選択**)**

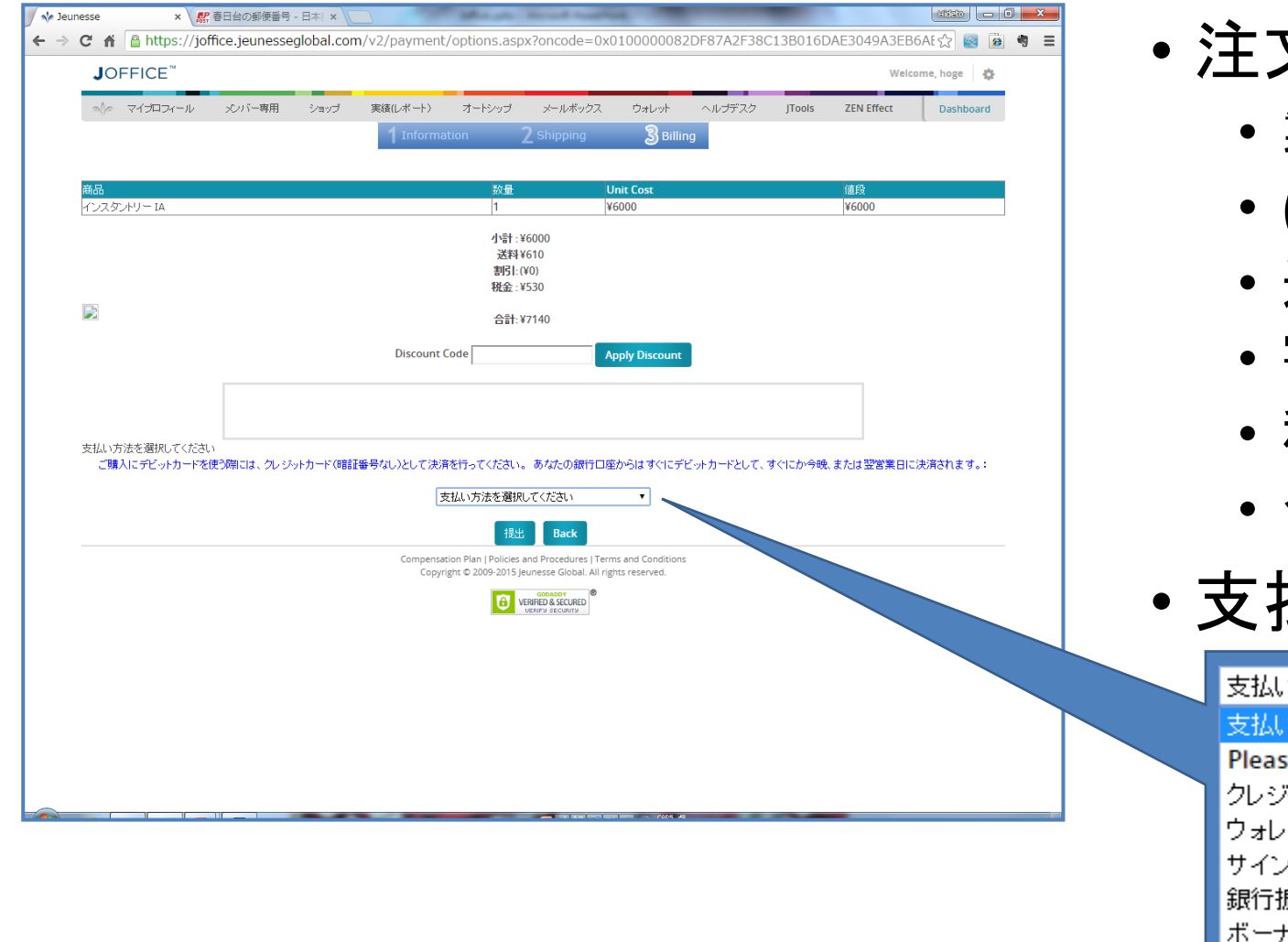

- 注文製品の確認
	- 製品名/数量/単価/小計
	- (製品)小計
	- 送料
	- 割引
	- 税金(消費税)
	- 合計
- 支払方法選択

#### 方法を選択してください

#### 方法を選択してください

se SELECT Your payment method አ<sub>ን</sub>ኑ力ード ∾F アップトークン 尉入 トスクレジットト ークン

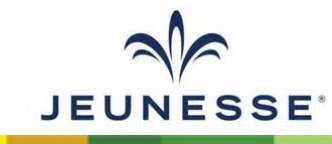

## ショップ**(**クレジットカードの場合**)**

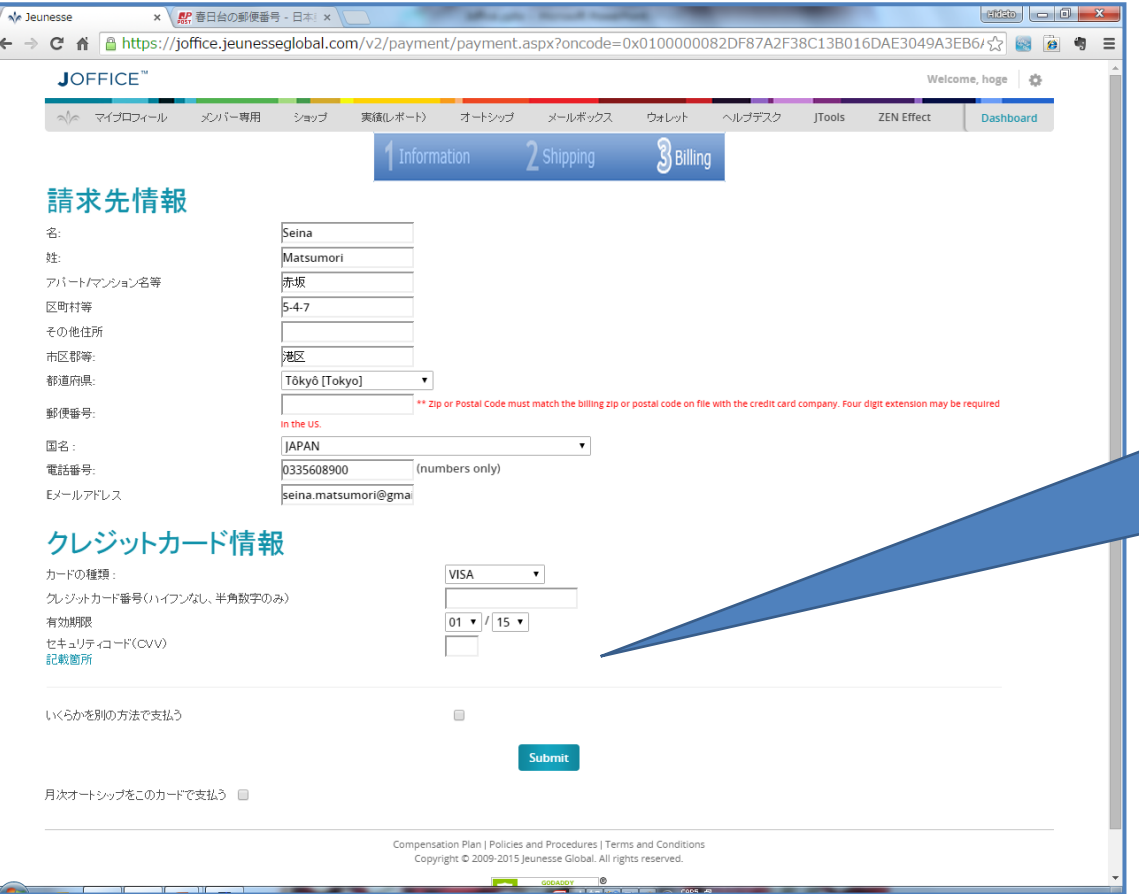

- 請求先情報の確認
- クレジットカード情報の入力

#### クレジットカード情報

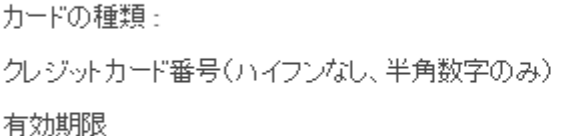

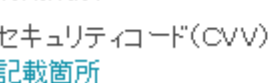

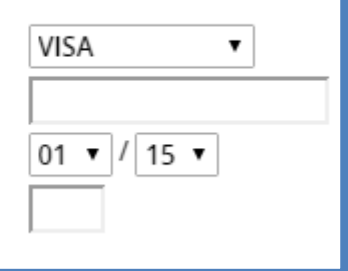

• 入力後「Submit」ボタンをクリック

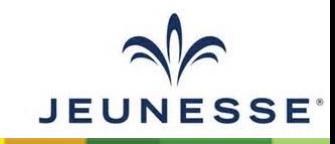

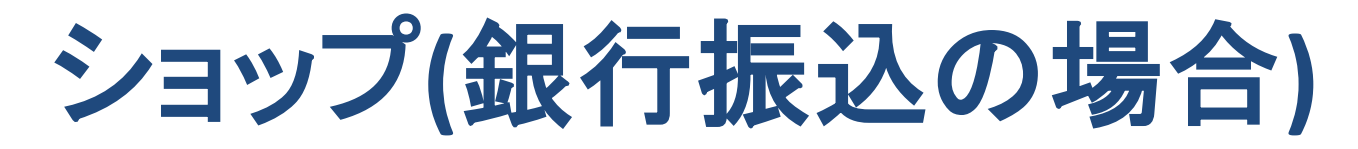

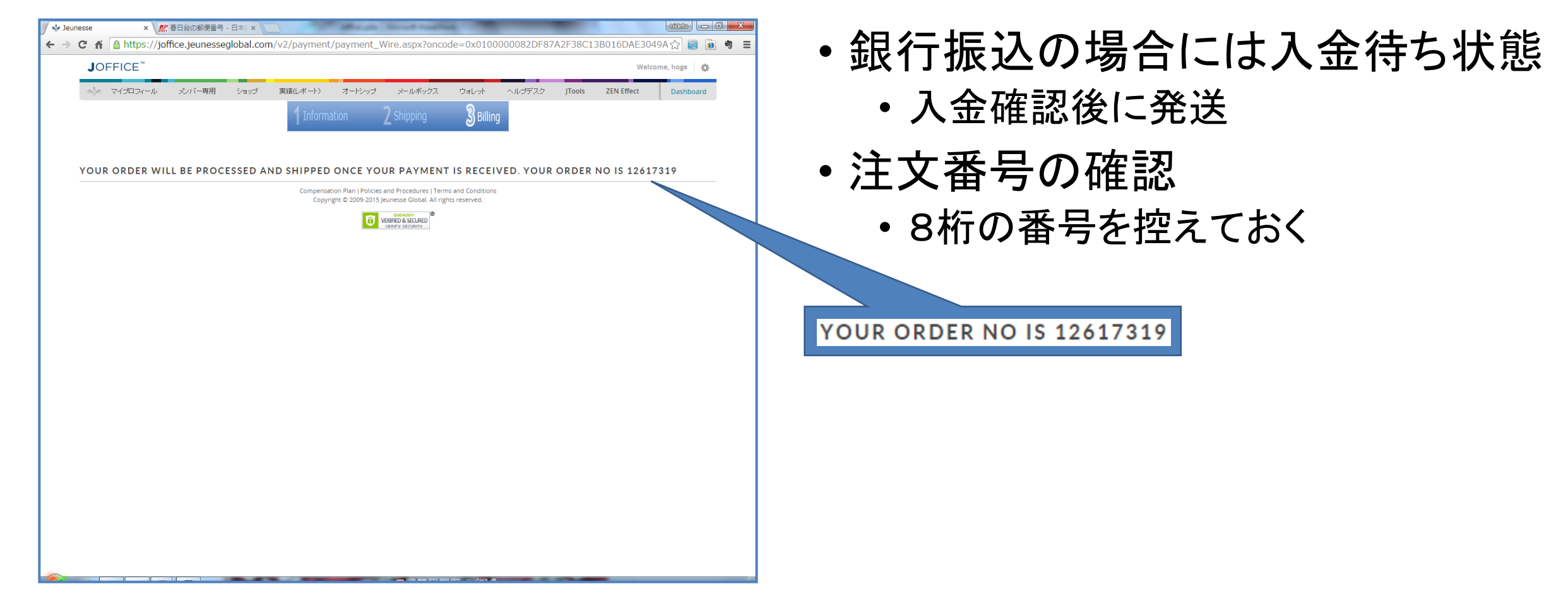

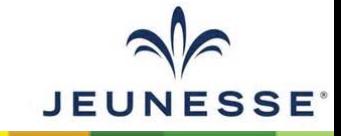

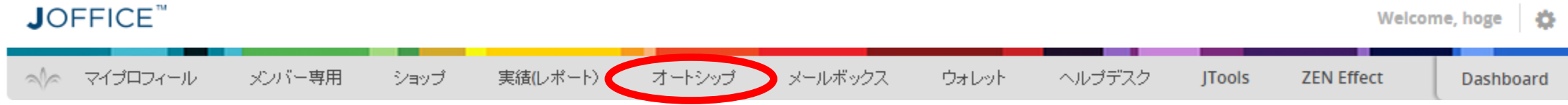

# オートシップ

月次オートシップ、前払いオートシップの設定 オートシップでの注文製品を選択 支払方法の入力

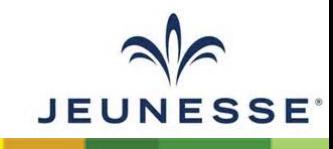

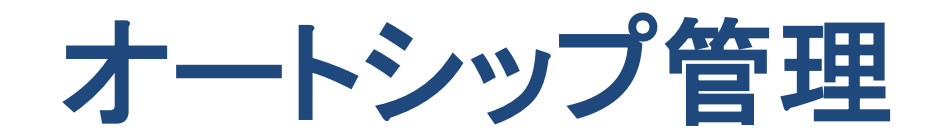

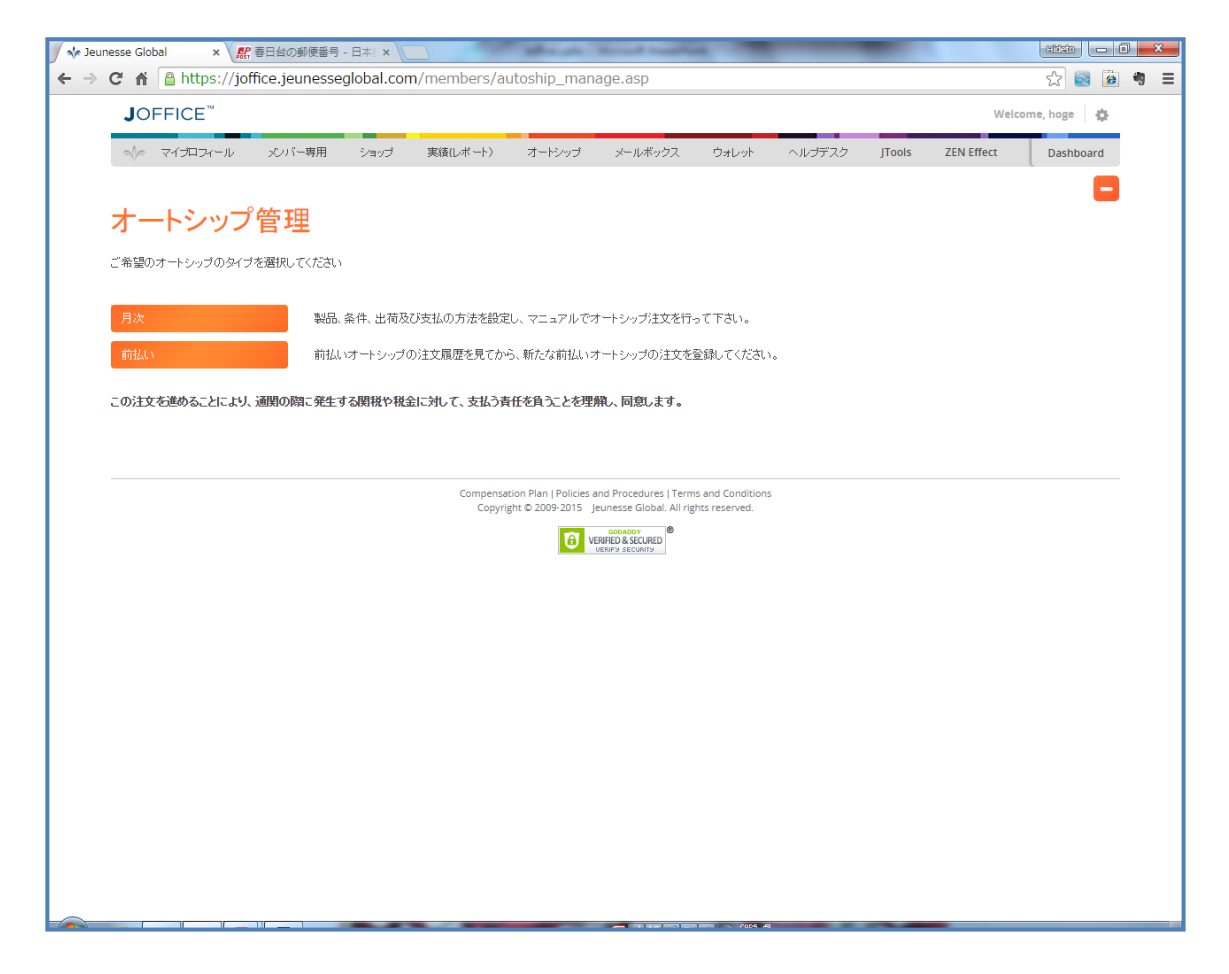

- 月次オートシップ
	- 無条件オートシップ
		- 選択した製品が毎月同日(オートシップ日)に 決済/発送される
	- 条件付きオートシップ
		- 翌オートシップ日迄に60CV以上購入した場 合には、オートシップ日に製品発注は行われ ない
		- 翌オートシップ日までに60CV未満購入の場 合、選択した製品が決済/発送される
- 前払いオートシップ
	- 選択した製品は決済後に一括配送
	- 毎月同日(オートシップ日)に60CV計上

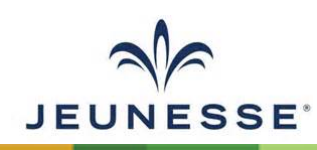

## 月次オートシップ**(**無条件オートシップ**)**

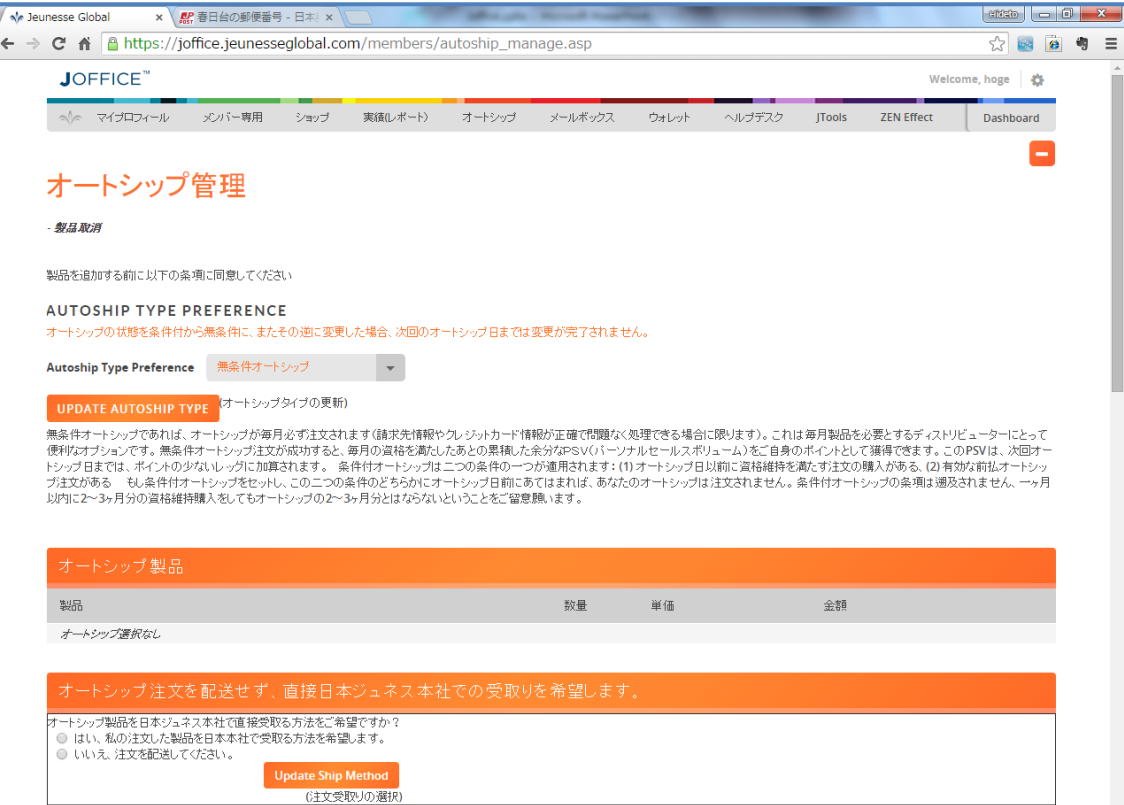

- 無条件オートシップであれば、オートシッ プが毎月必ず注文されます(請求先情報 やクレジットカード情報が正確で問題なく 処理できる場合に限ります)。 これは毎 月製品を必要とするディストリビューター にとって便利なオプションです。
- 無条件オートシップ注文が成功すると、 毎月の資格を満たしたあとの累積した余 分なPSV(パーソナルセールスボリュー ム)をご自身のポイントとして獲得できま す。
- このPSV は、次回オートシップ日までは、 ポイントの少ないレッグに加算されます。

**JEUNESSE** 

## 月次オートシップ**(**条件付きオートシップ**)**

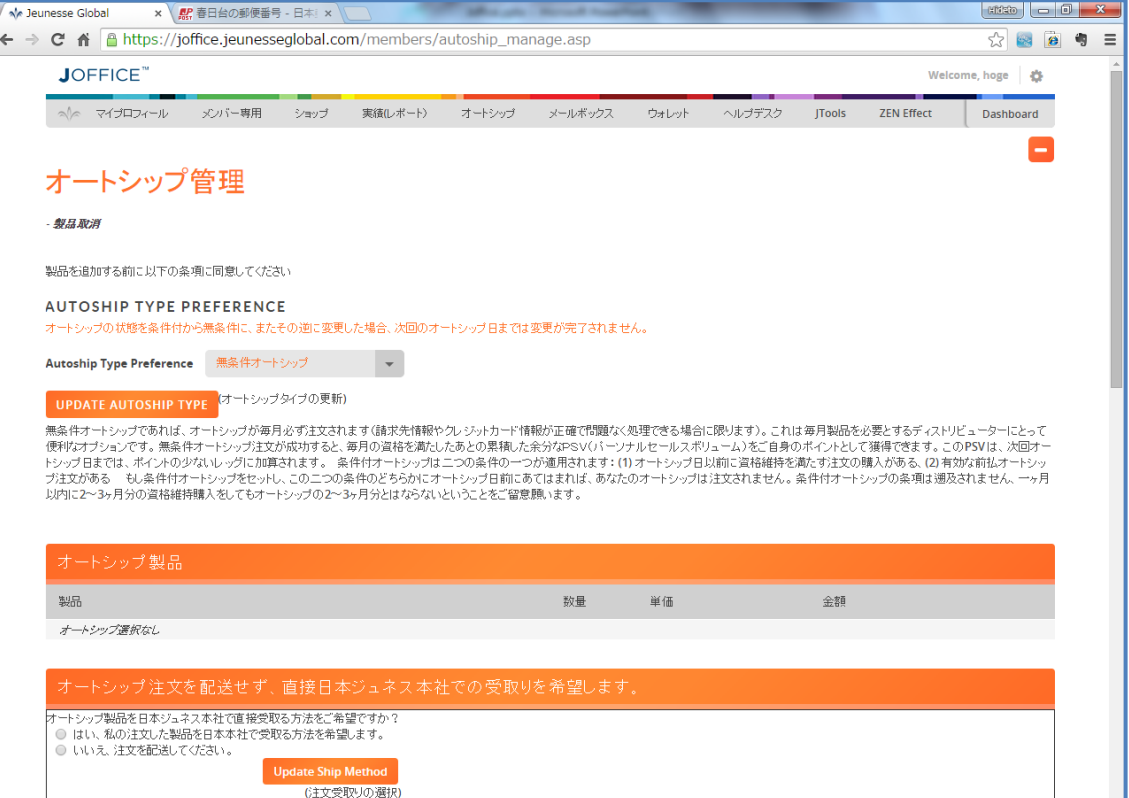

- 条件付オートシップは二つの条件の一つ が適用されます:
	- (1) オートシップ日以前に資格維持を満たす 注文の購入がある
	- (2) 有効な前払オートシップ注文がある
- もし条件付オートシップをセットし、この二 つの条件のどちらかにオートシップ日前 にあてはまれば、あなたのオートシップは 注文されません。
- 条件付オートシップの条項は遡及されま せん、一ヶ月以内に2~3ヶ月分の資格維 持購入をしてもオートシップの2~3ヶ月分 とはならないということをご留意願います。

**JEUNESSE** 

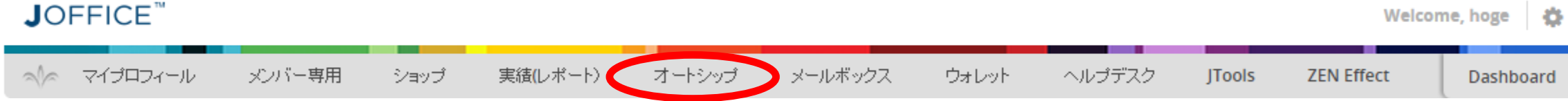

月次オートシップ設定手順

- 1. オートシップタイプの選択
- 2. 注文受取りの選択
- 3. オートシップの同意
- 4. 製品追加
- 5. 請求先情報登録

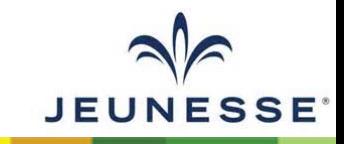

**1.**オートシップタイプの選択

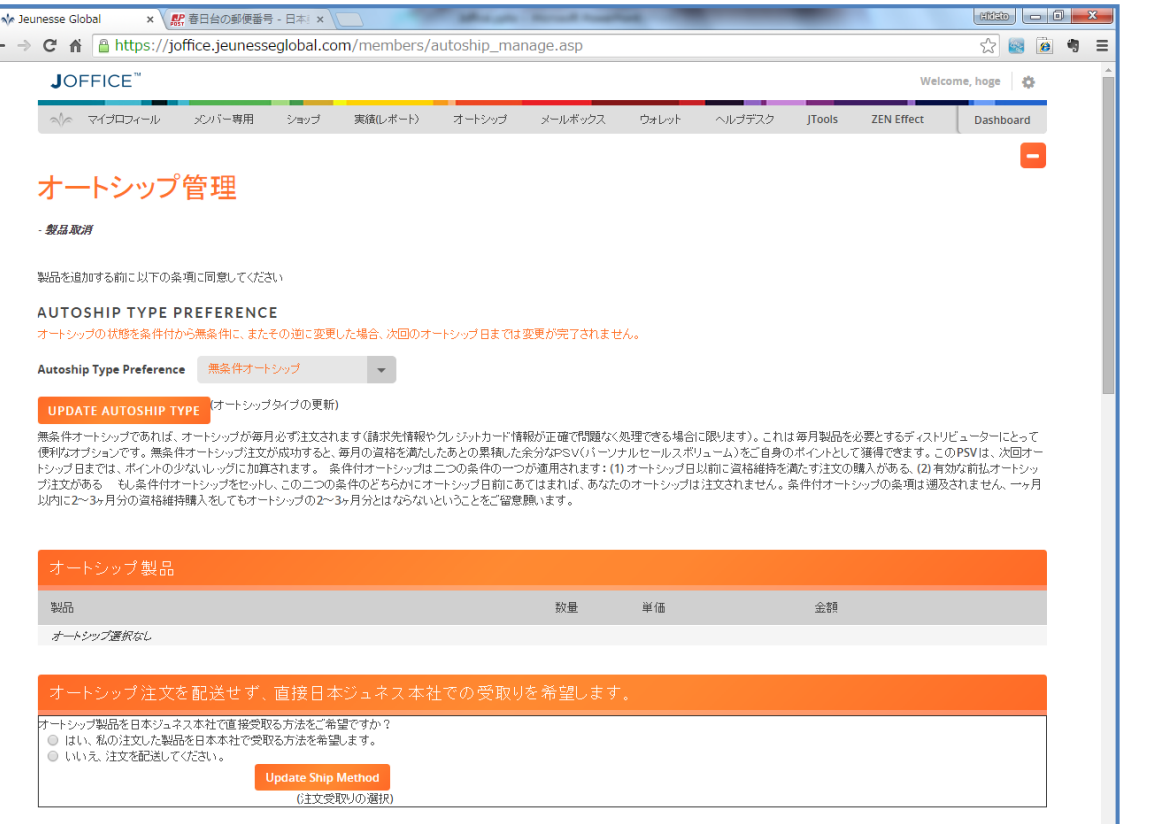

□ これをチェックすることで、私はオートシップブログラム(定期購買)に加入することを理解し、同意します。またオートシップブログラムは、停止またはご連絡を頂かない限り継続することを理解しています。オ<br><u>ートシップの停止は自身のバックオフィスからの操作、または会社へ書面にて依頼できること</u>を理解しています。

- 条件付オートシップ
- 無条件オートシップ

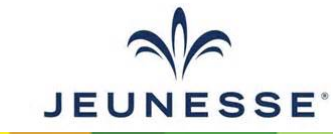

**2.**注文受取の選択~**3.**オートシップの同意

#### オートシップ注文を配送せず、直接日本ジュネス本社での受取りを希望します。

オートシップ製品を日本ジュネス本社で直接受取る方法をご希望ですか? ◎ はい、私の注文した製品を日本本社で受取る方法を希望します。

● いいえ、注文を配送してください。

**Update Ship Method** 

(注文受取りの選択)

■ これをチェックすることで、私はオートシッププログラム(定期購買)に加入することを理解し、同意します。またオートシッププログラムは、停止またはご連絡を頂かない限り継続することを理解しています。オ ートシップの停止は自身のバックオフィスからの操作、または会社へ書面にて依頼できることを理解しています。

このチェックを付けないと製品選択**/**数量入力を行ってもデータがクリアされます。

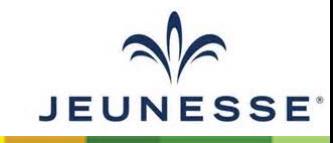

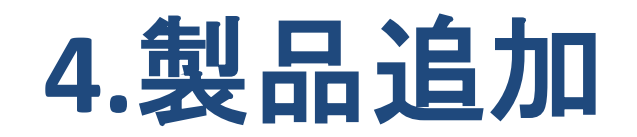

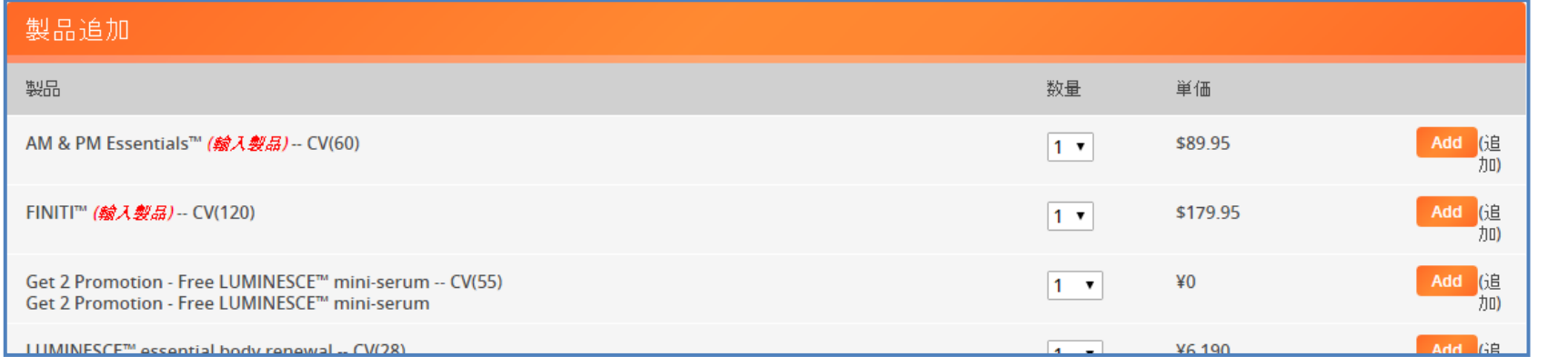

#### 追加したい製品の数 量をプルダウンで選 択し、「Add」ボタンを クリックする

オートシップ 製品 製品 数量 単価 金額  $1 - 7$ ¥12.960 Remove LUMINESCE™ cellular rejuvenation serum -- CV(60) ¥12,960 (Total  $CV = 60$ ) 注:現在オートシップ情報に登録してある、オートシップの製品情報、クレジットカードの情報を消去し、 オートシップを停止します。再登録するに '保存する必要があります。オー 品を変更する場合には、新しい製品をオートシップ製品を追加した後に、不要な製品を削除してください

「Add」ボタンをクリッ クする事により、オー トシップ製品欄に商 品が追加される

**JEUNESSE** 

注意!! 製品が1つしか選択されていない状態で「Remove」ボタンをクリックすると、現在オートシップ情報に登録して ある、オートシップの製品情報、クレジットカードの情報を消去し、オートシップが停止されてしまいます。 再登録するにはクレジットカード情報を改めて保存する必要があります。オートシップ製品を変更する場合に は、新しい製品をオートシップ製品を追加した後に、不要な製品を削除してください。

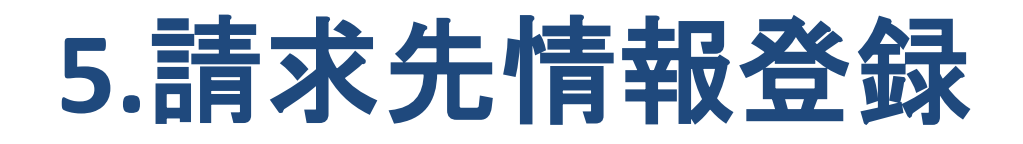

#### オートシップ請求先情報

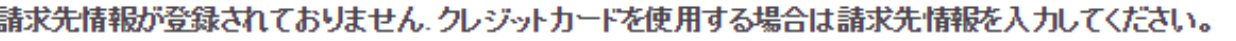

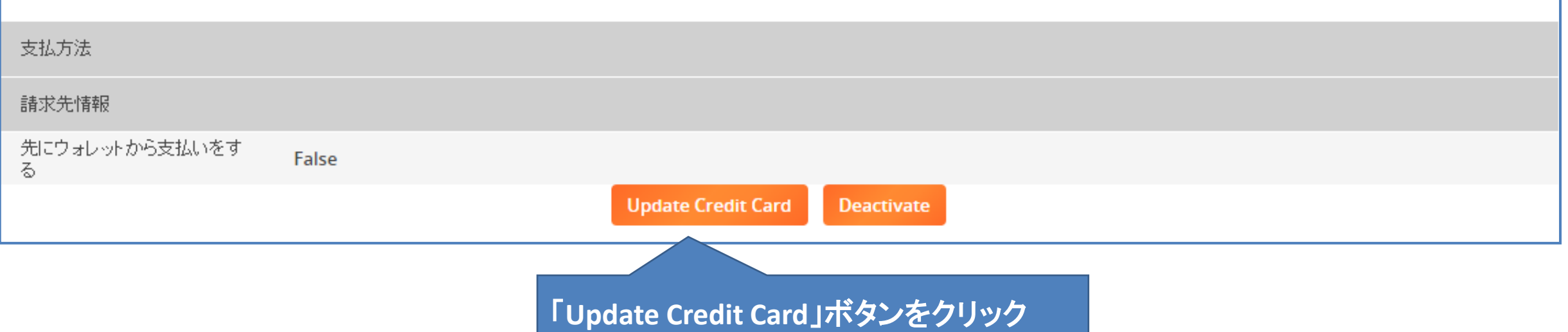

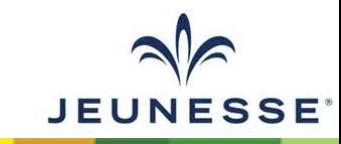

## **5.**請求先情報登録**(**オートシップクレジットカード**)**

#### オートシップクレジットカード

\*\* 注: オートシップのクレジットカード支払いの為に必要な項目です。 すべて半角英数のローマ字で入力してください。

**Add Card** 

(追加 オートシップクレジットカード)

NOTE: We are shipping from the U.S. as E-commerce. Please be advised that you may be responsible for local customs charges in your country.

オートシップクレジットカード \*\*注:オートシップのクレジットカード支払いの為に必要な項目です。 すべて半角英数のローマ字で入力してください。 クレジットカードタイプ VISA クレジットカード番号(ハイファなし、半 角数字のみ): (VISA, MasterCard, JCB) カード名義人:> カード名義人の姓: 有効期限 01  $\mathbf{v}$  14  $\mathbf{v}$ クレジットカード請求先住所 住所 市 都道府県 都道府県を選択 ▼ 郵便番号(半角数字のみ) 国名 IAPAN 例:0362319660(ハイフンなし) 電話番号(半角数字のみ) Eメールアドレス この注文を進めることにより、通関の際に発生する関税や税金に対して、支払う責任を負うことを理解し、 同意します。 Continue (次へ進む) **JEUNESSE** 

## **5.**請求先情報登録**(**オートシップクレジットカード**)**

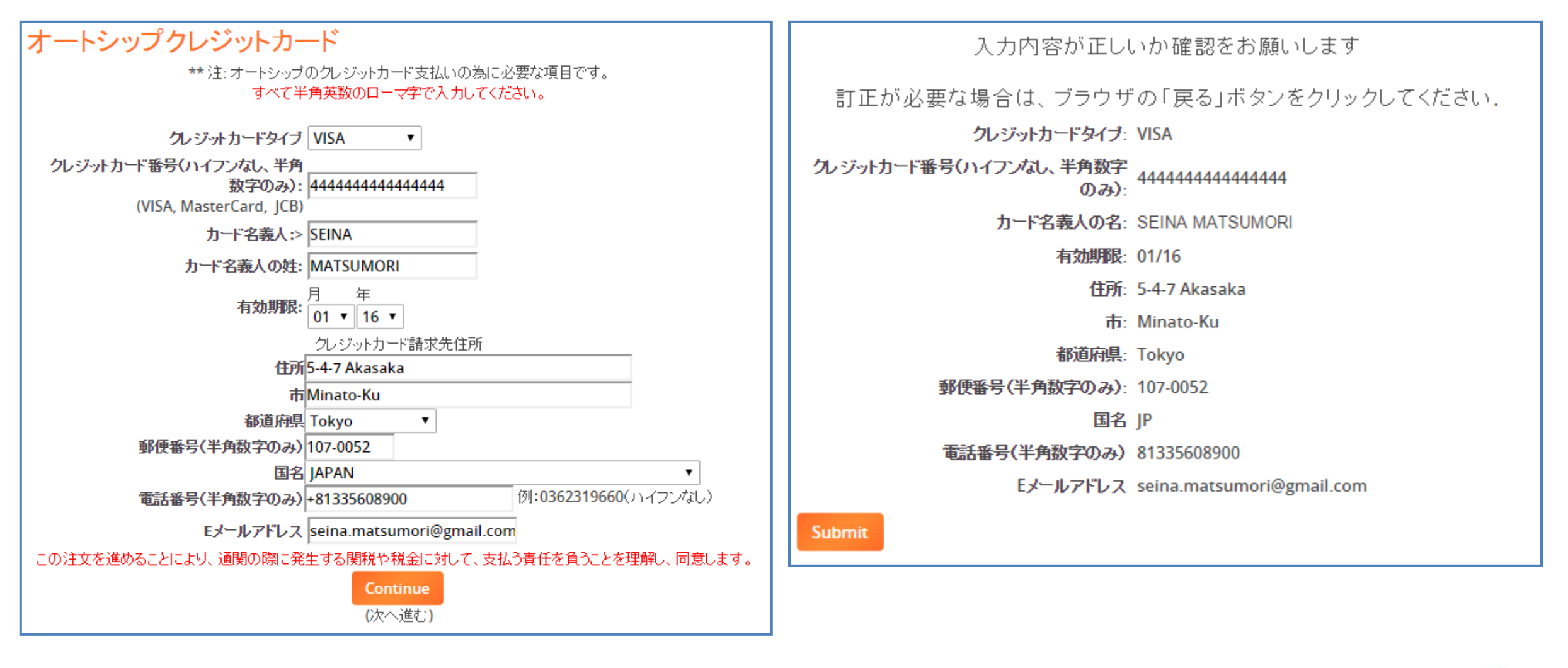

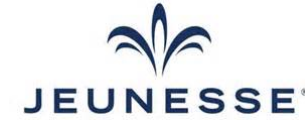

## **5.**請求先情報登録**(**オートシップクレジットカード**)**

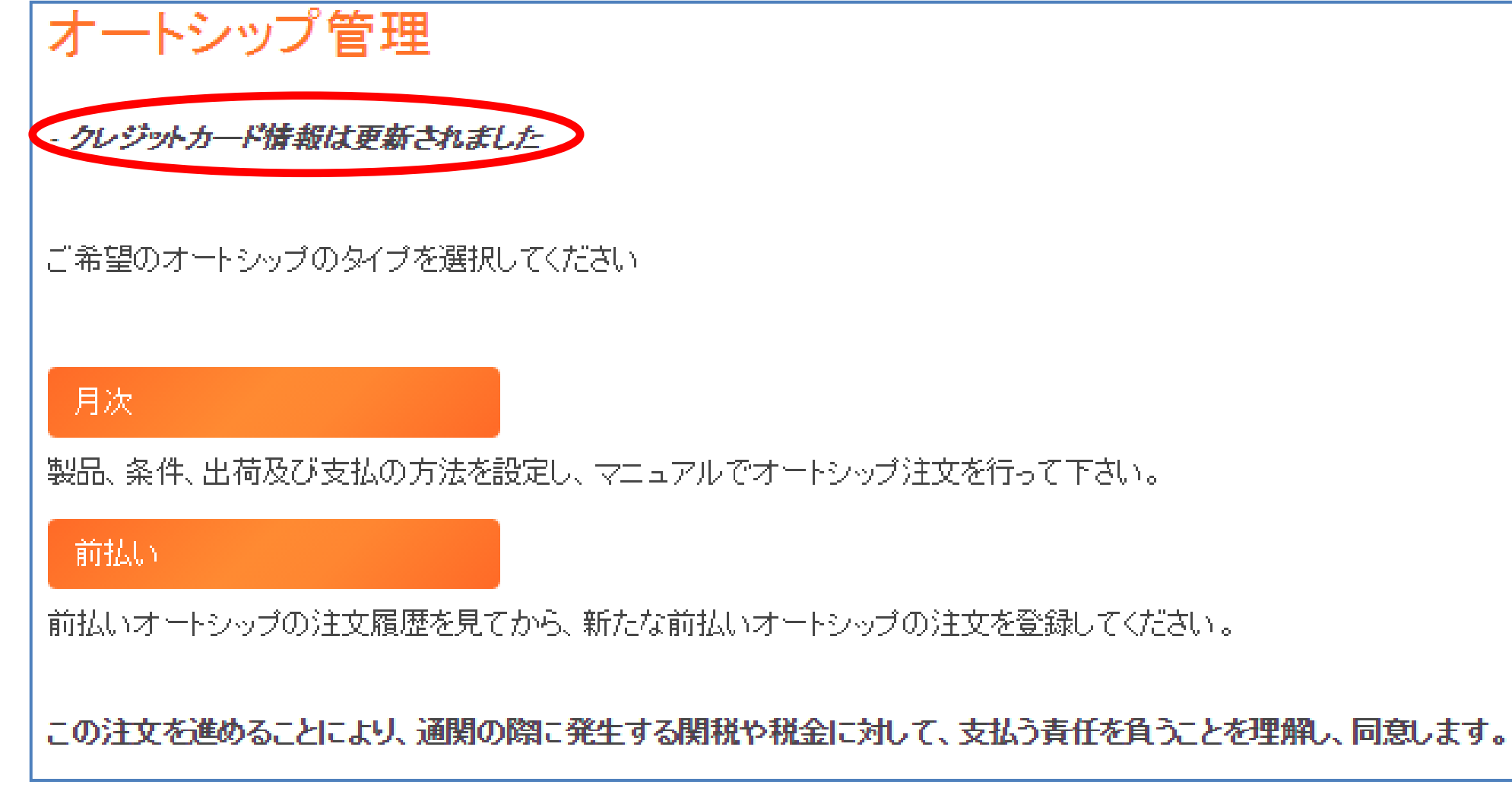

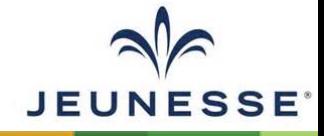

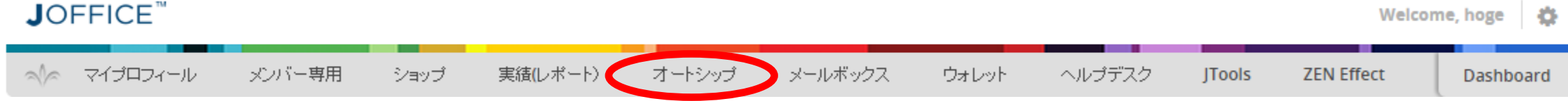

# 前払いオートシップ設定手順

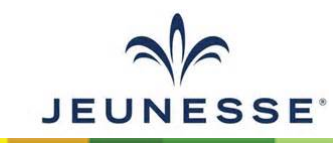

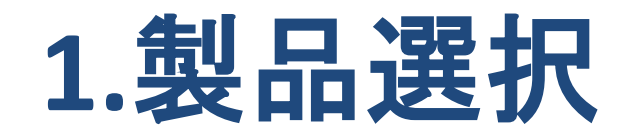

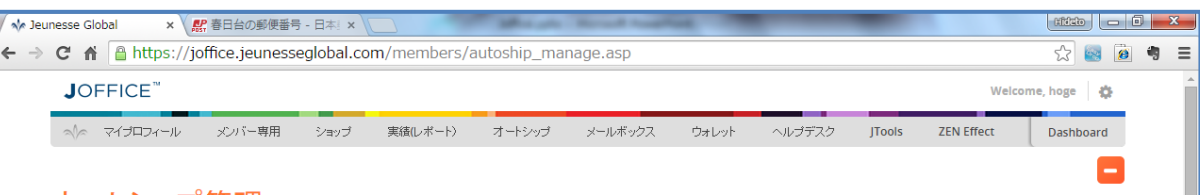

#### オートシップ管理

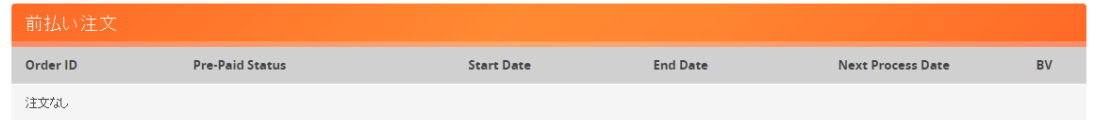

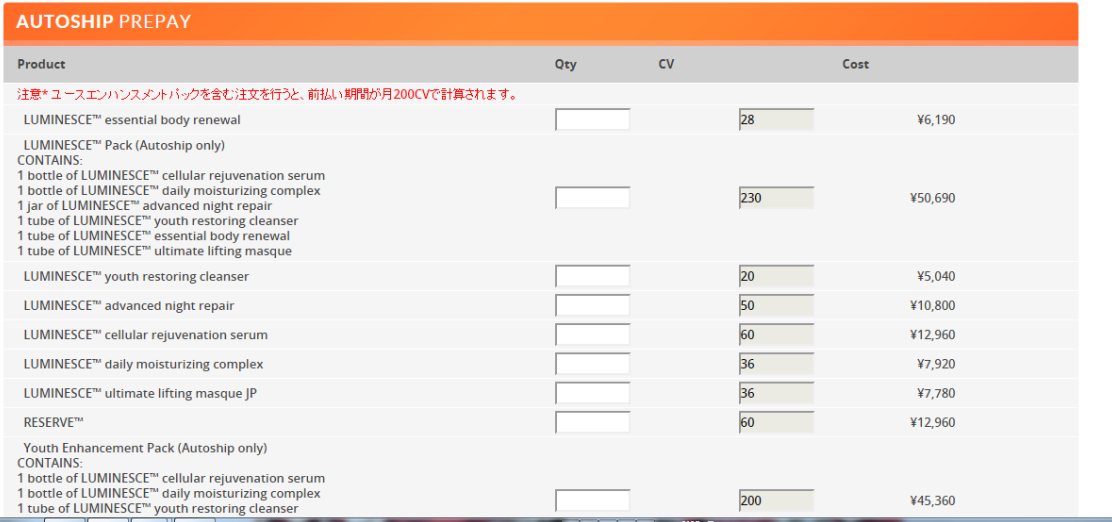

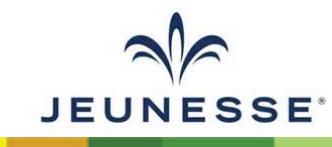

### **1.**製品選択**(**数量入力**)**~**2.CV**確認・前払い月数確認

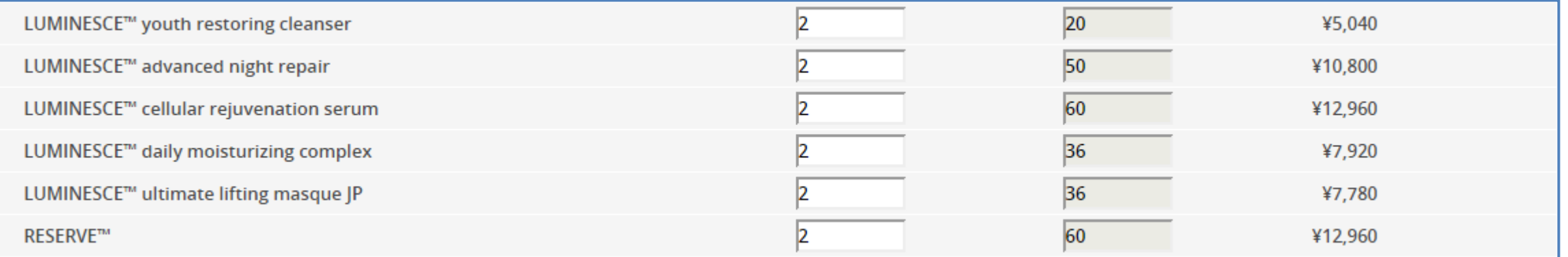

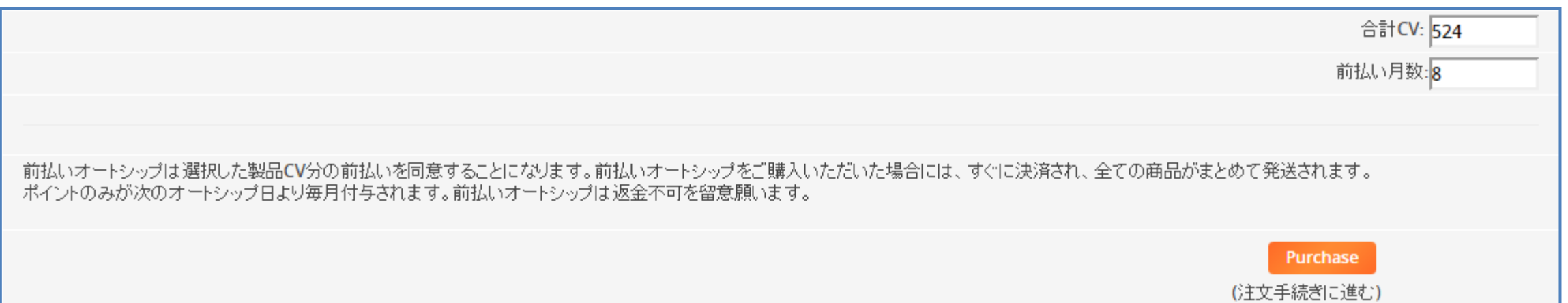

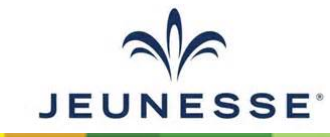

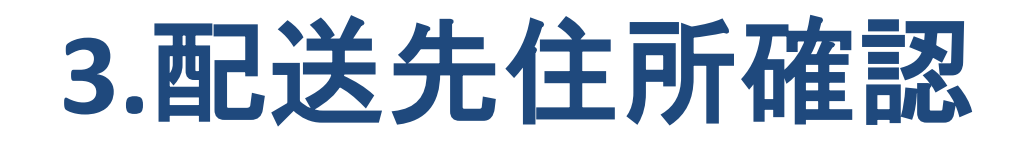

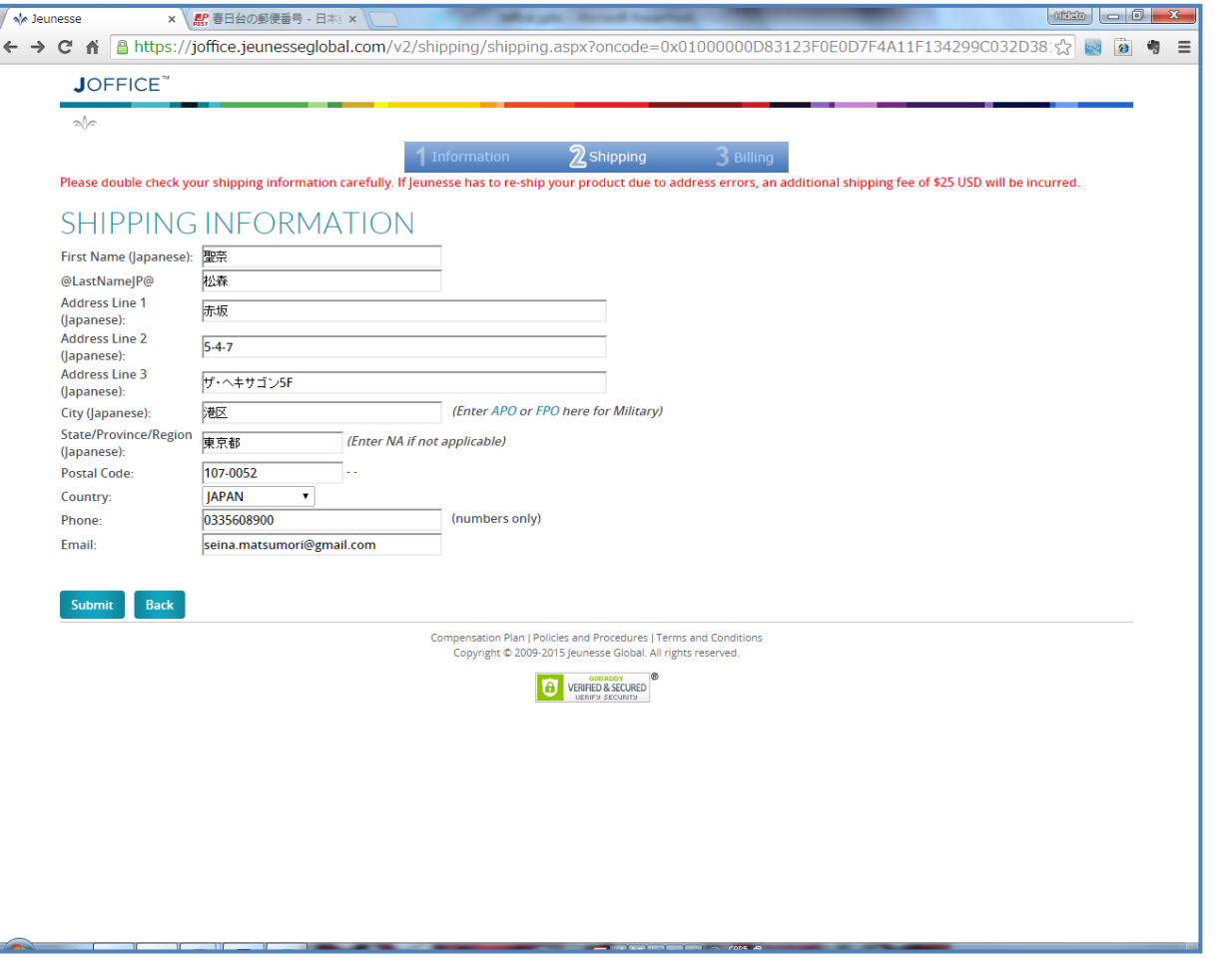

- 配送先住所の確認
	- マイプロフィールの「配送先(日本語)」に 入力されている情報が表示される
	- 違う住所に配送したい場合にはここで編 集可能
		- マイプロフィールの配送先は変更されない
- OKであれば「Submit」ボタンをクリック

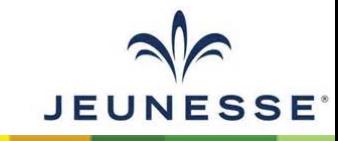

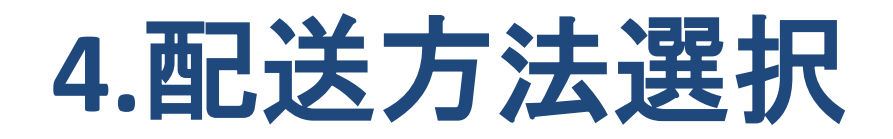

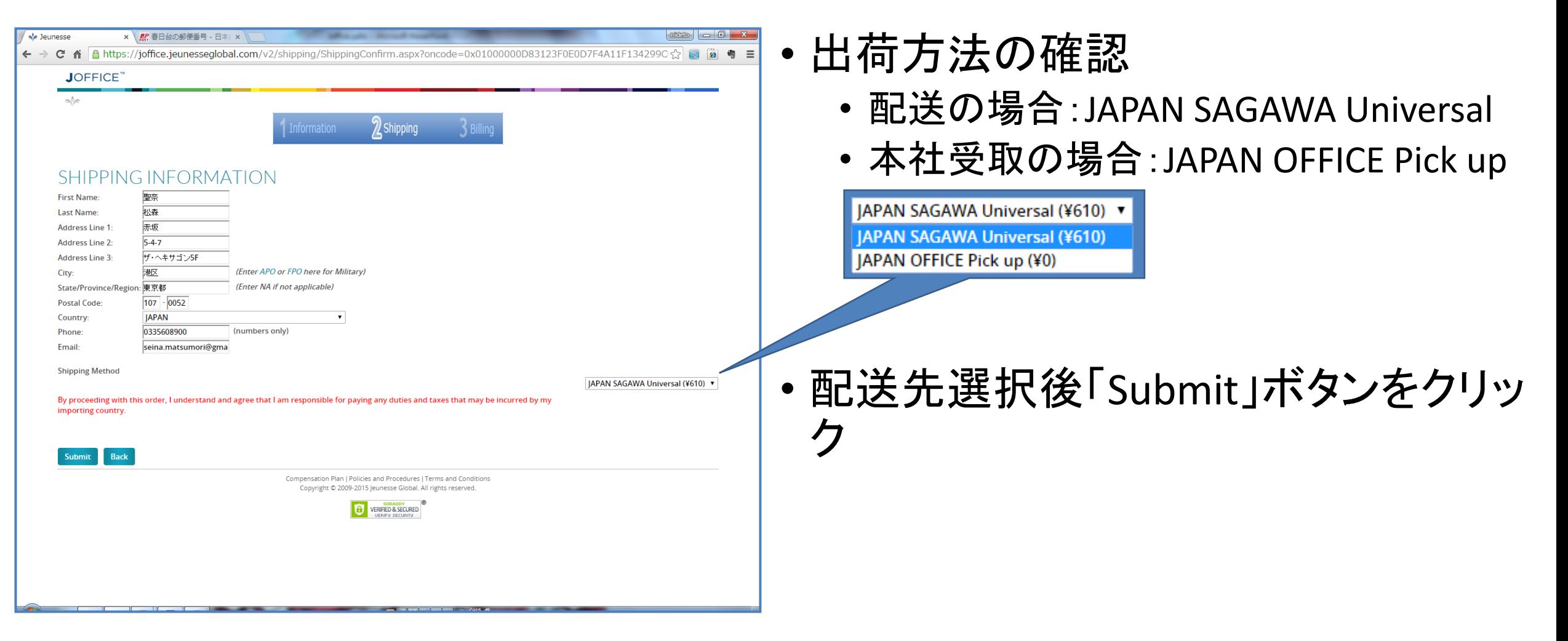

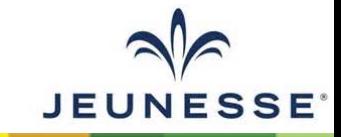

### **5.**注文内容再確認~**6.**支払い方法選択

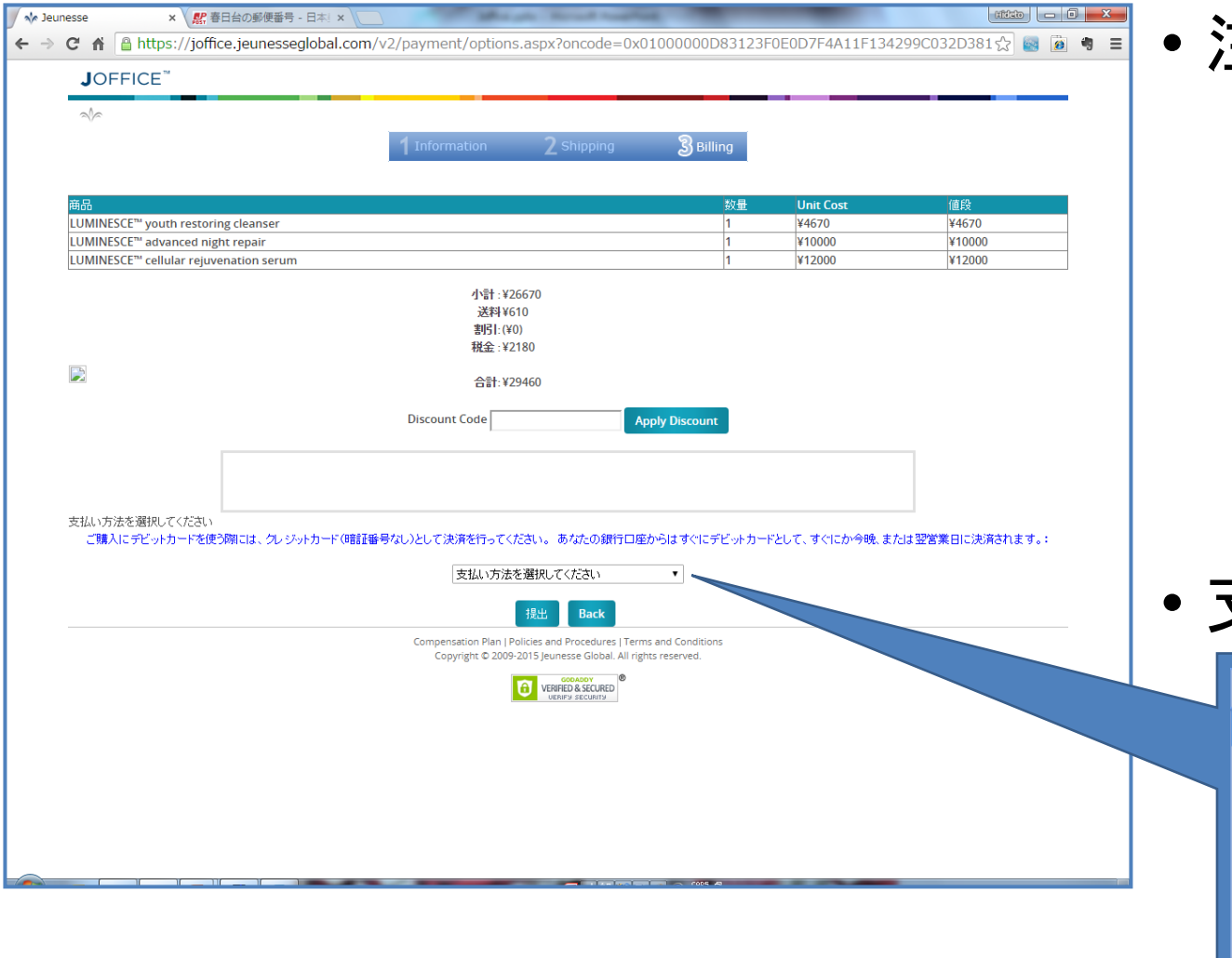

- 注文製品の確認
	- 製品名/数量/単価/小計
	- (製品)小計
	- 送料
	- 割引
	- 税金(消費税)
	- 合計
- 支払方法選択

#### 支払い方法を選択してください 支払い方法を選択してください

Please SELECT Your payment method クレジットカード ウォレット サインアップトークン 銀行振込 ボーナスクレジットトークン

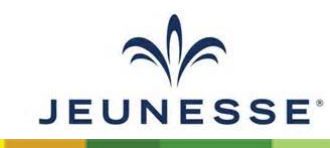

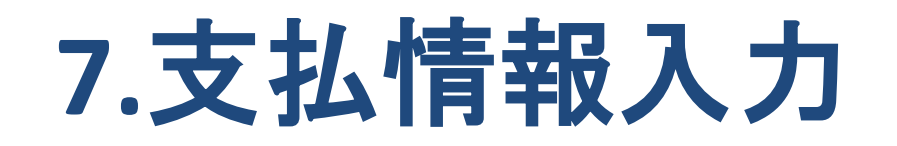

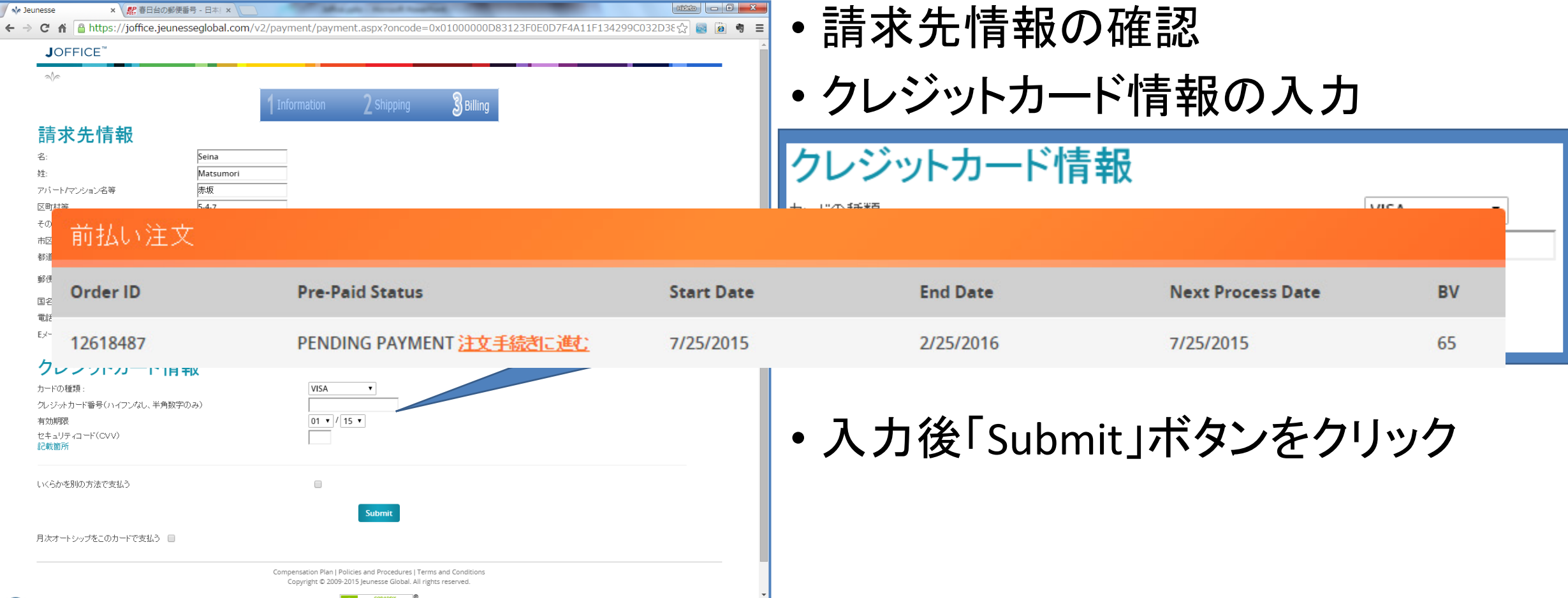

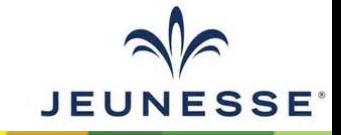

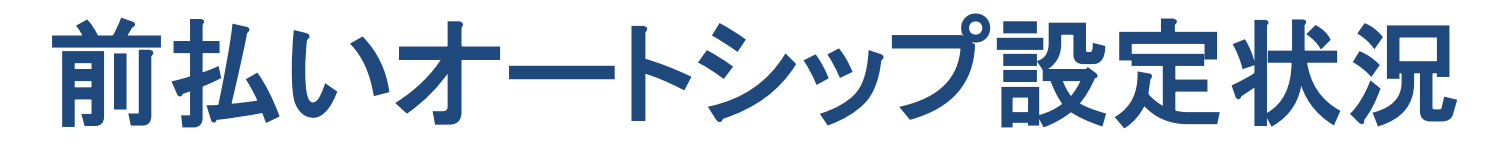

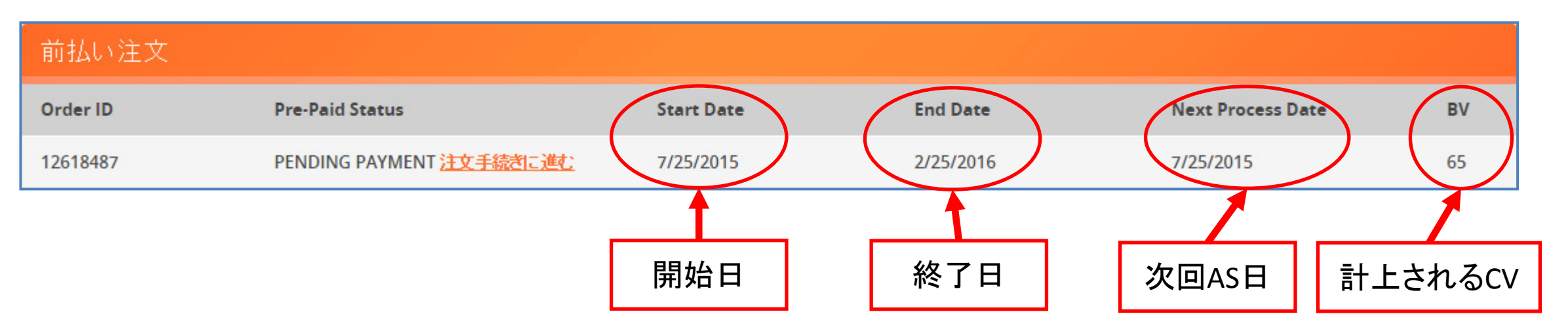

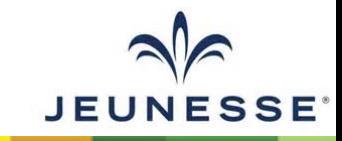

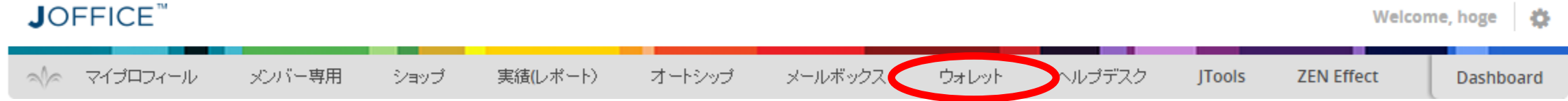

# ウォレット設定

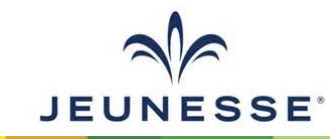

### ウォレット口座の作成

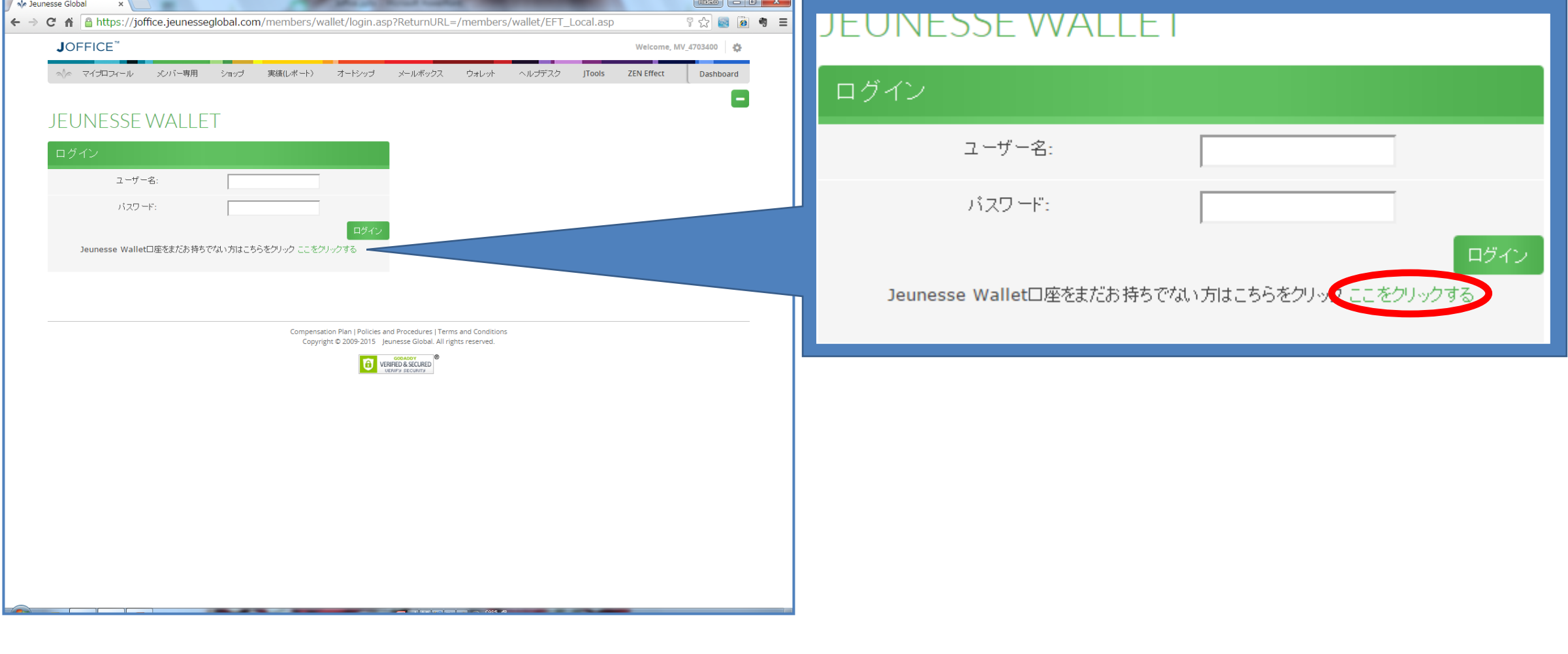

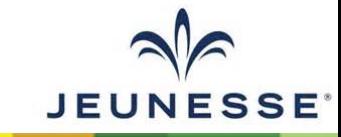

### ユーザー名**/**パスワードの設定

#### ウォレットアカウントを作成する

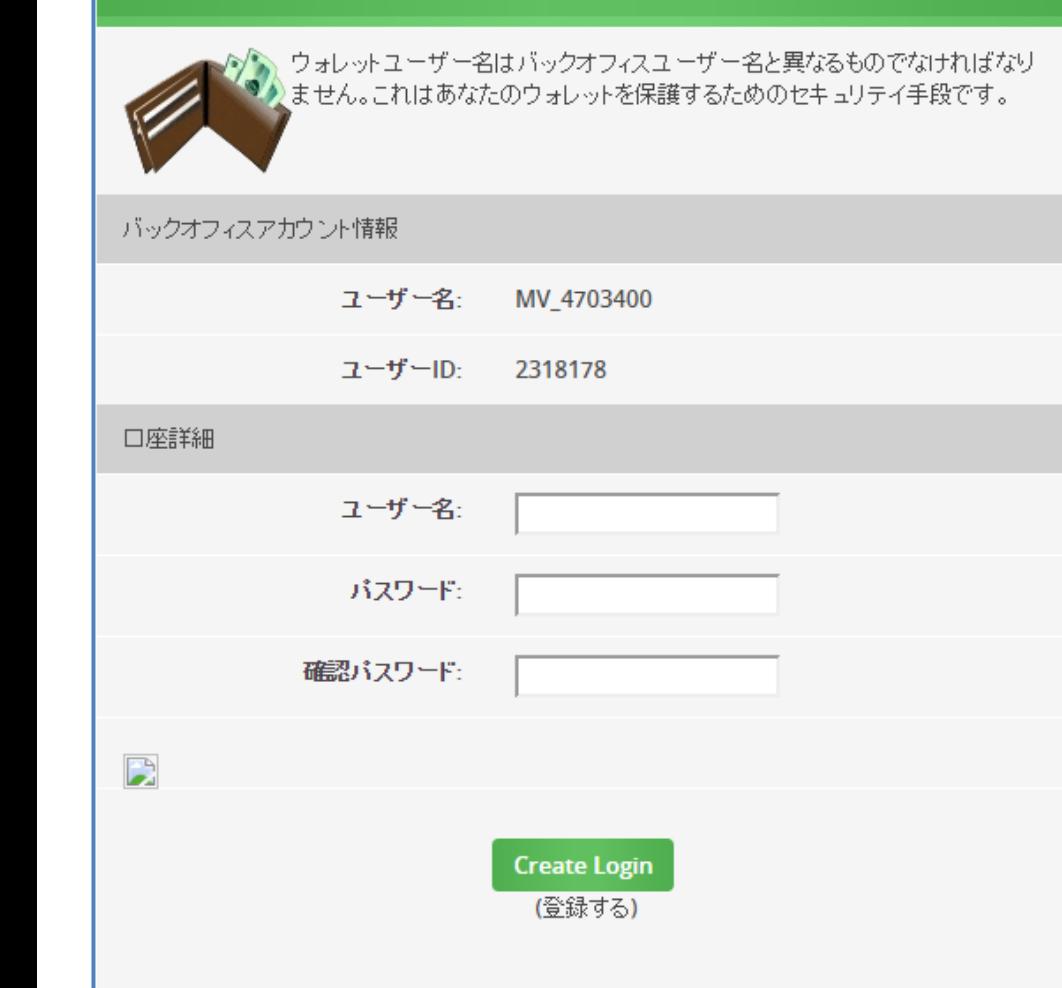

#### ウォレットアカウントを作成する

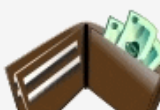

◇ ウォレットユーザー名はバックオフィスユーザー名と異なるものでなければなり<br>◆ ません。これはあなたのウォレットを保護するためのセキュリテイ手段です。

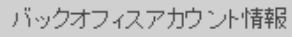

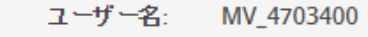

ユーザーID: 2318178

口座詳細

 $\mathbf{r}$ 

ユーザー名:

パスワード:

確認パスワード:

**Create Login** (登録する)

4703400

.........

.........

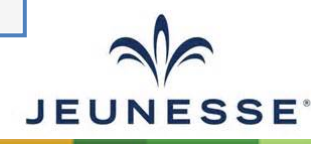

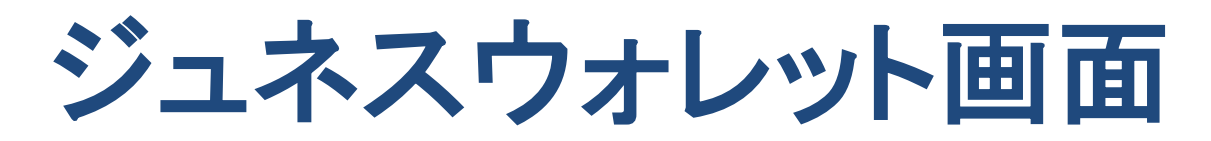

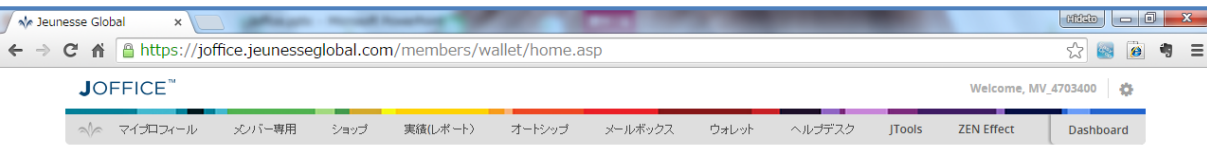

#### ジュネスウォレット

コミッション受取方法

| お好みのコミッション支払額と方法を以下で設定してください。 表示されている支払方法の順でコミッションが支払われます。 残高をウォレットに残しておきたい場合は、現在の支払方法すべてを削除してください。

注:次回支払日を設定するには毎水曜日午後10時(EST)以前に変更しておく必要があります。

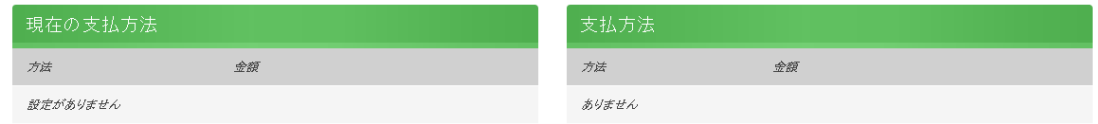

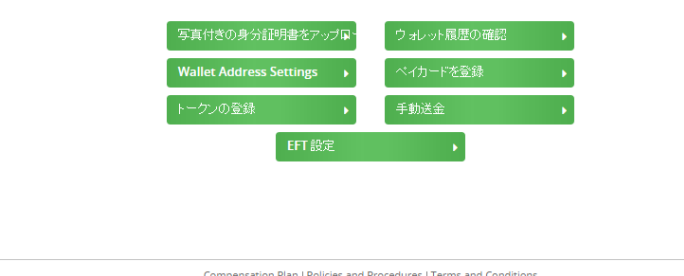

Compensation Plan | Policies and Procedures | Terms and Conditions Copyright @ 2009-2015 Jeunesse Global. All rights reserved.

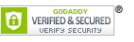

#### • コミッション受け取り方法の設定 • コミッション受取銀行口座の設定

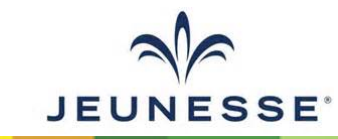

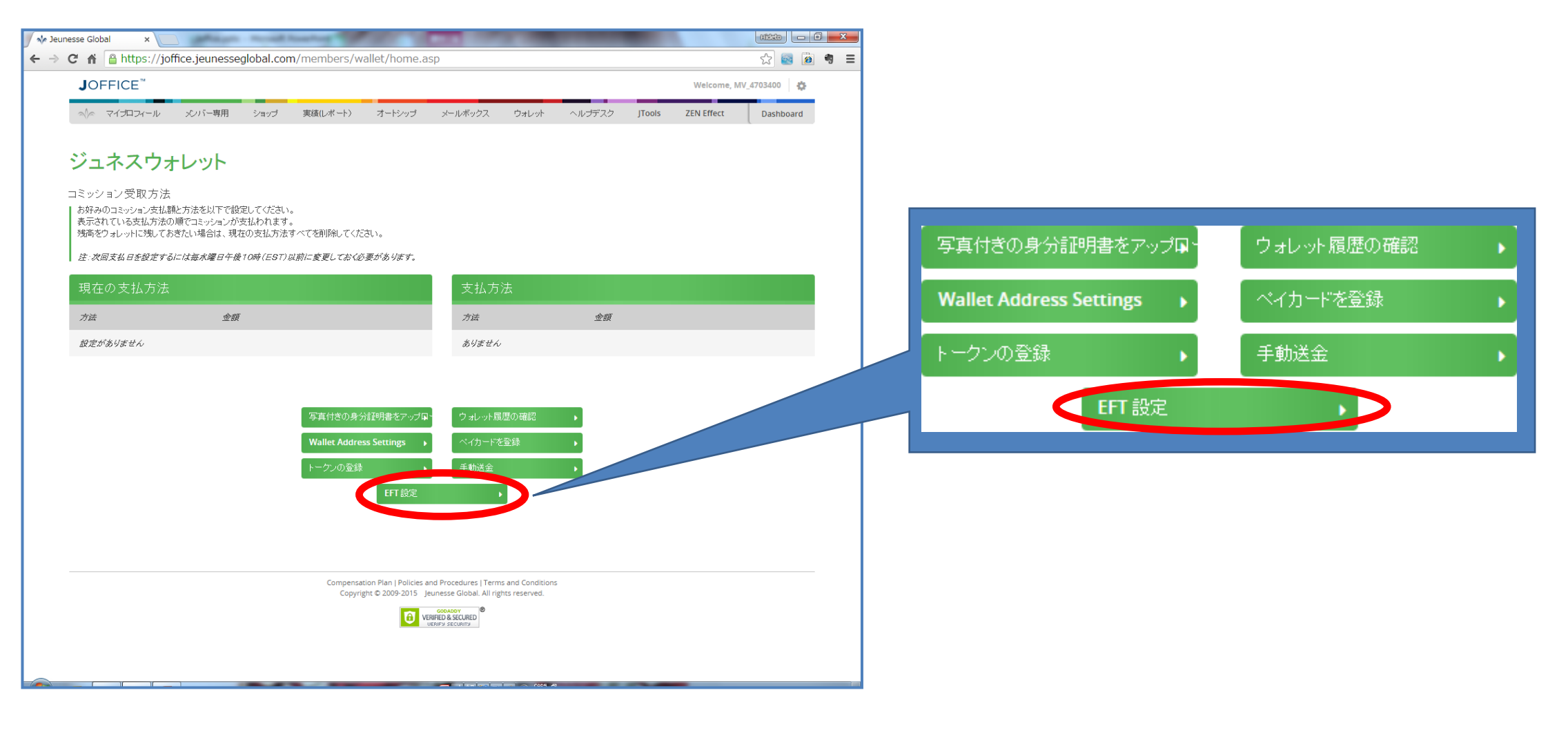

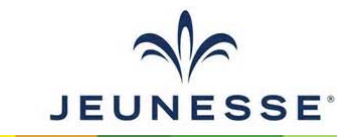

#### ジュネスウォレット

#### **ELECTRONIC FUNDS TRANSFER**

EFT設定を完了するために銀行情報を提示してください

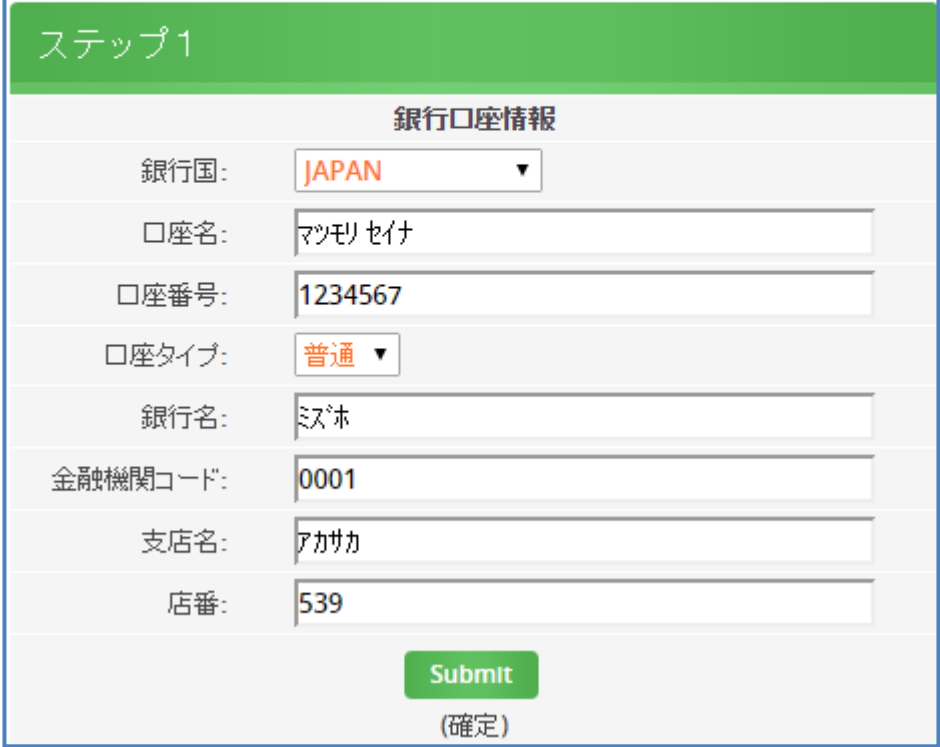

#### ジュネスウォレット

#### **FIFCTRONIC FUNDS TRANSFFR**

以下の情報をご確認下さい。そして、EFT設定を完了させるには「続ける」をクリック し、修正変更する場合にはブラウザの「戻る」ボタンをクリックして下さい。

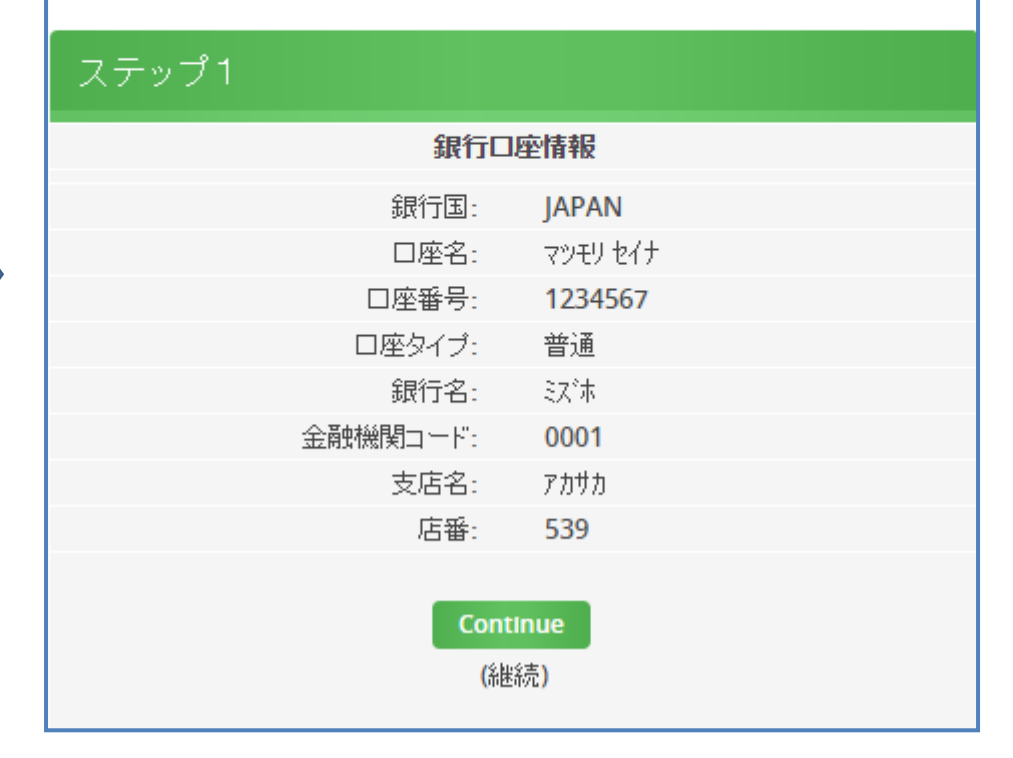

※すべて半角カナで入力してください。

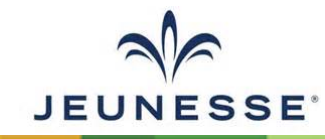

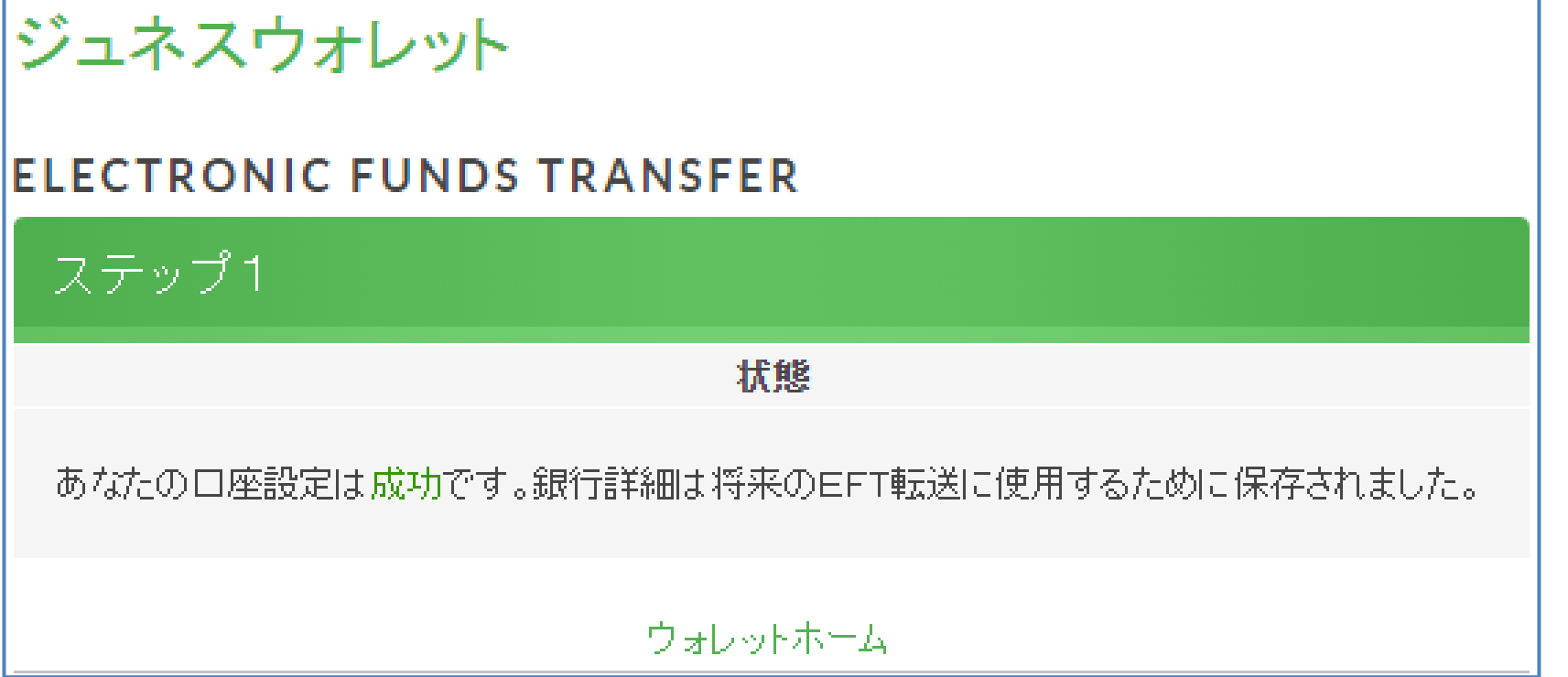

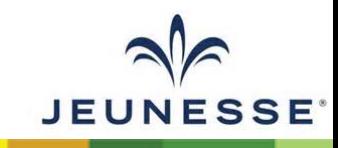

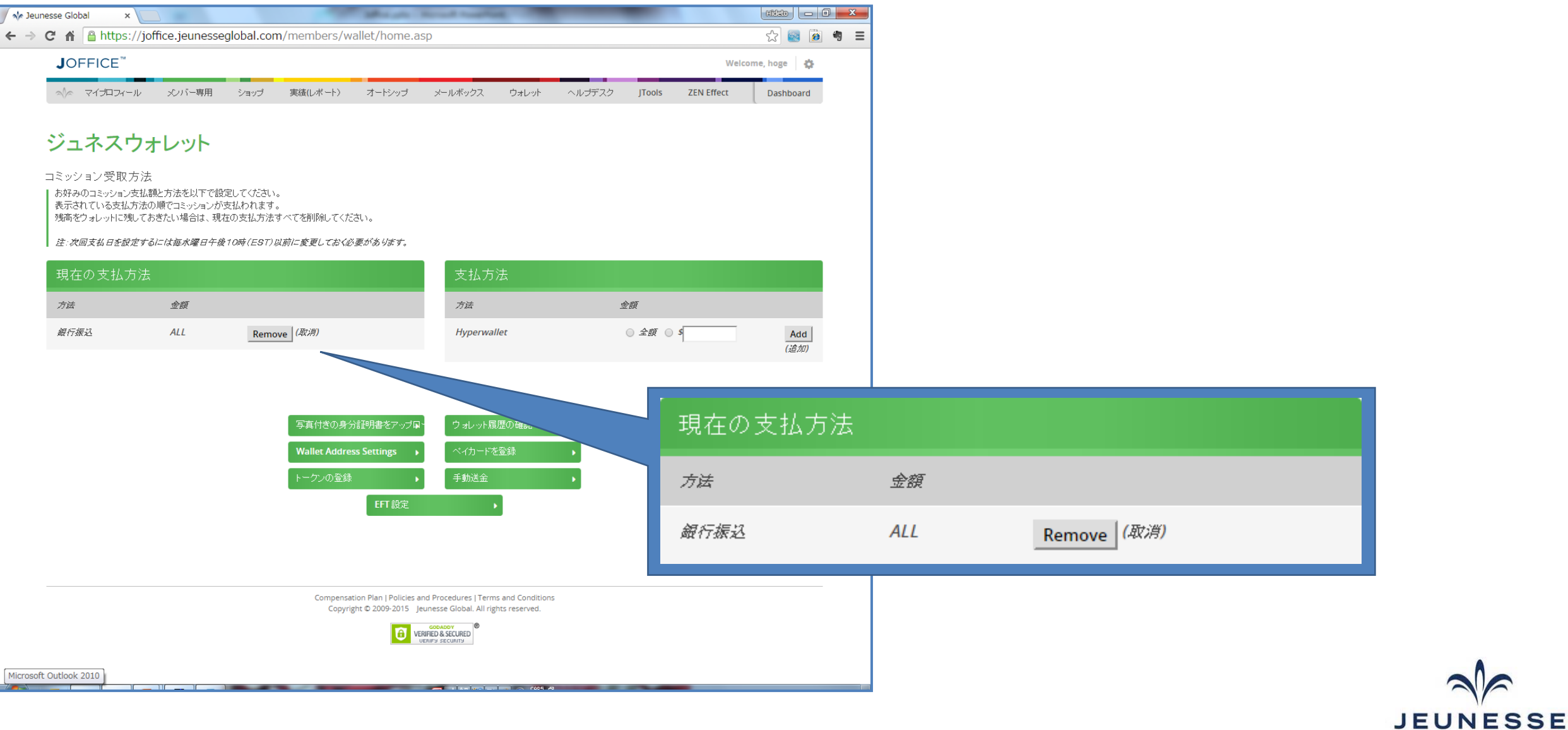

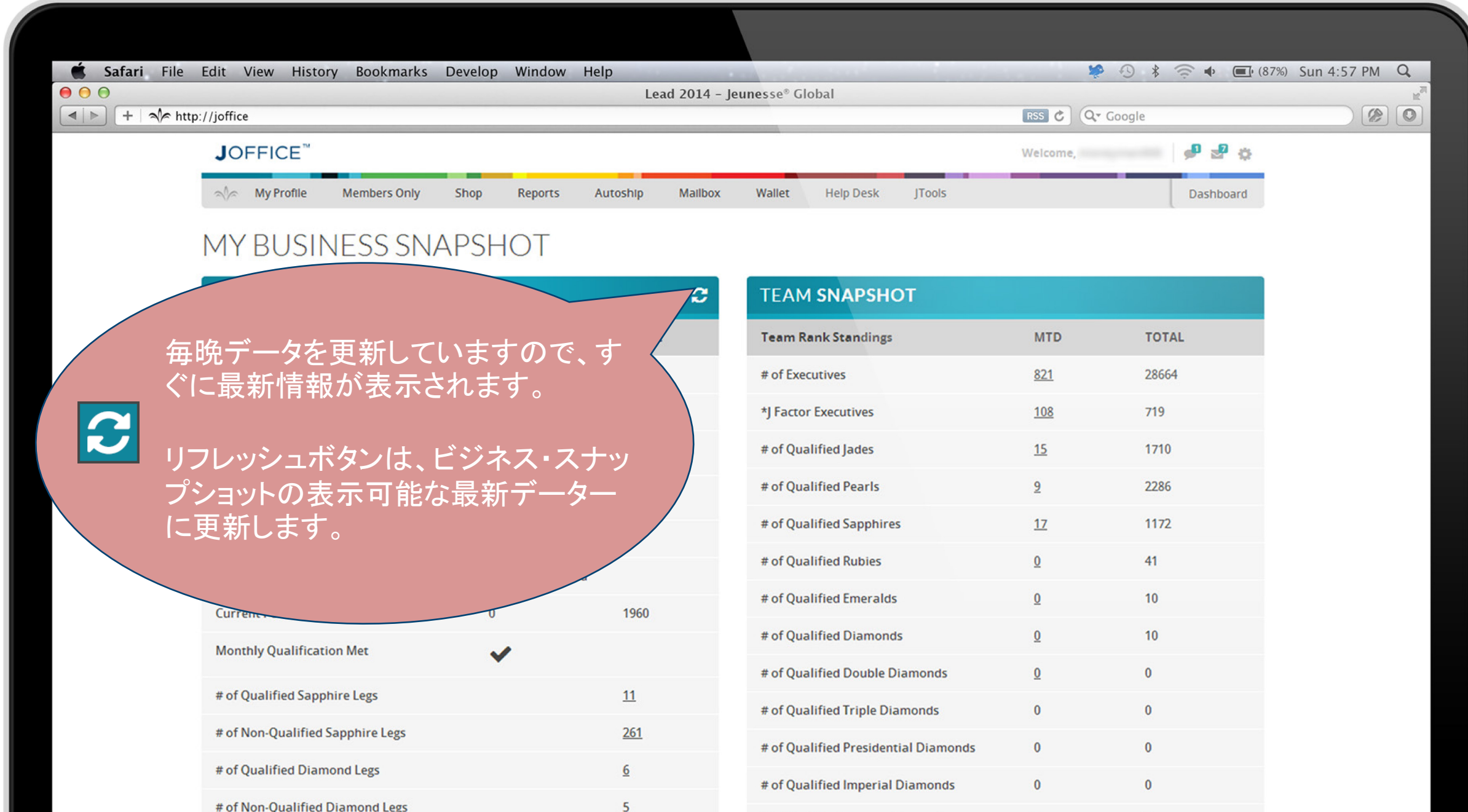

# of Qualified Crowne Diamonds

 $\bf{0}$ 

 $\bf{0}$ 

**SE** 

#### パーソナル・アクティビティ

•**New Customers**(小売&愛用者の新規顧客)**:**  小売や愛用者をスポンサーした数

•**New Distributors**(新規ディストリビューター)**:**  ディストリビューターをスポンサーした数(スターターキット購入者含む)

•**Qualified to Get Paid**(コミッションを受け取る資格認定)**:**  コミッション獲得の資格認定;直紹介でディストリビューターを左右に登録

•**Qualified to Get Free Product**(ゲット2**:**  ゲット2キャンペーンでの無料ミニセラム対象者;愛用者を直紹介で左右に登録

•**Qualified Rank**(資格認定ランク)**:**  達成した最も高いリアルランク

•**Paid Rank**(ボーナスランク)**:**  ボーナスランク

•**Current Period CV**(最近の期間の**CV**)**:**  ご自身の購入やスポンサーした小売顧客から獲得したCV

•**Monthly Qualification Met**(月次**60CV**を満たした数)**:**  アクティブを維持するための月次60CVを満たしている

•**# of Qualified Sapphire Legs**(資格を満たしたサファイアレッグ)**:**  紹介者ツリーでリアルサファイアランク

•**# of Qualified Diamond Legs**(資格を満たしたダイヤモンドレッグ)**:**  紹介者ツリーでリアルダイヤモンドランク

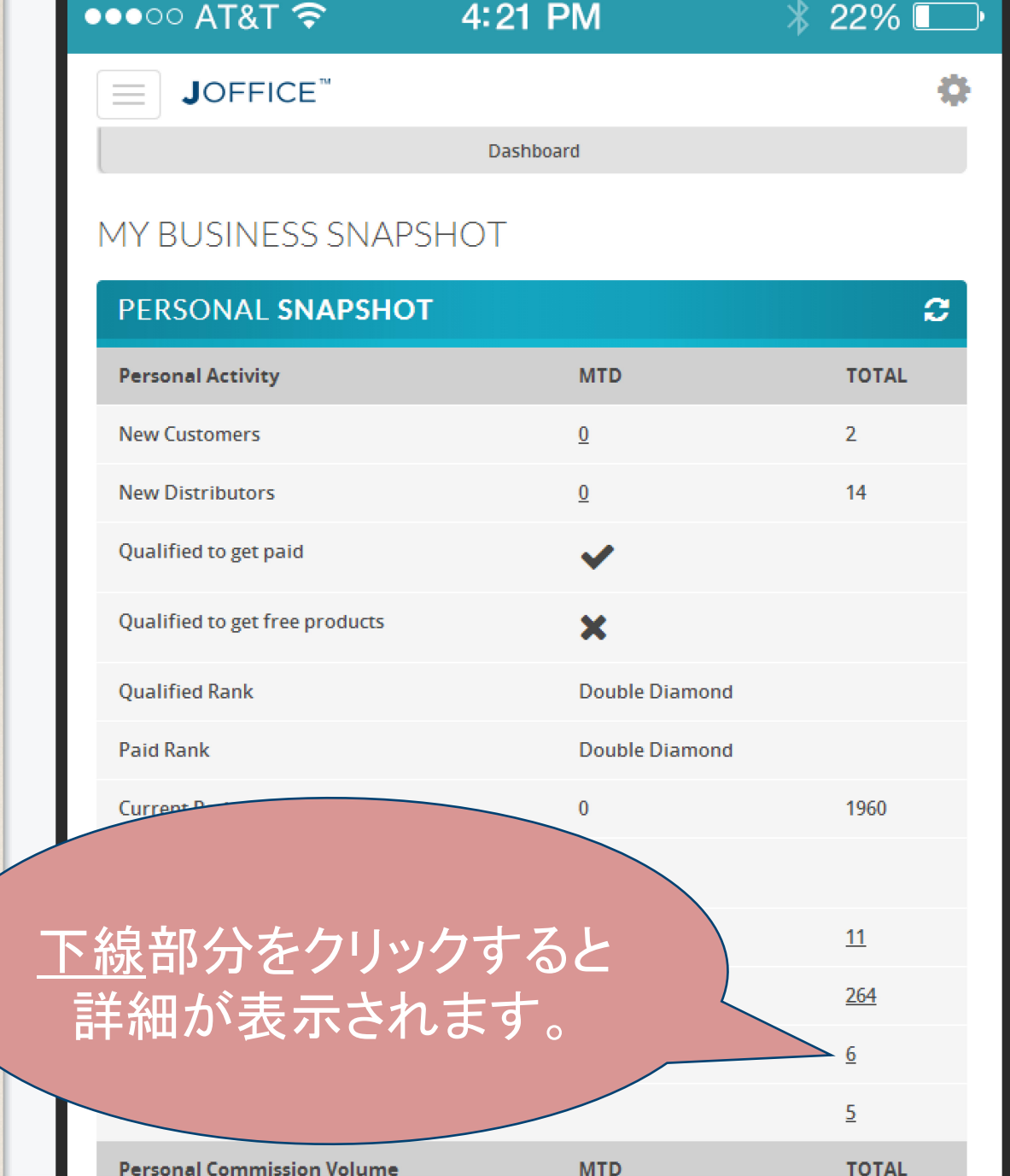

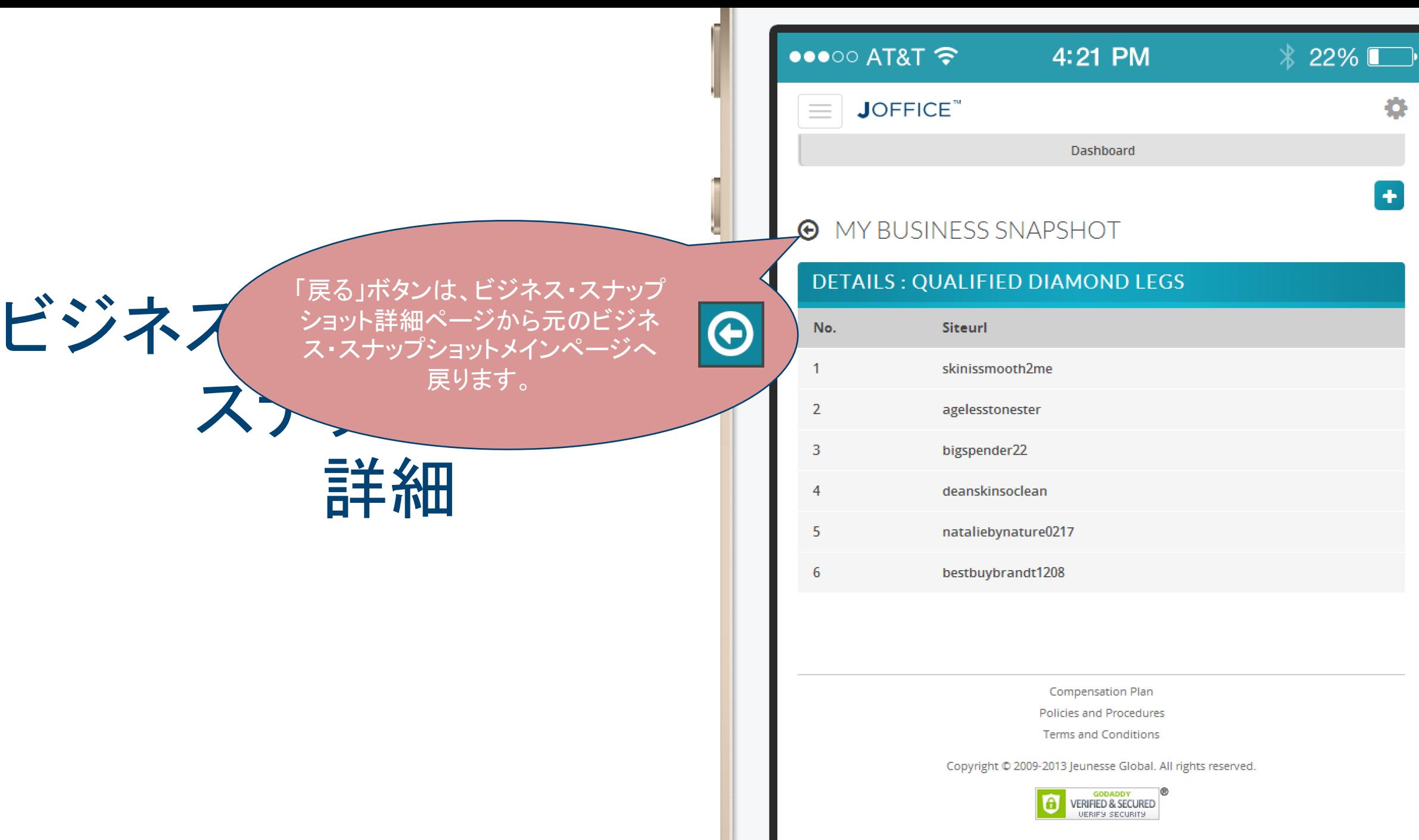

E

パーソナル・コミッション・

#### ボリューム

- **My CAB Commission**(マイ顧客獲得コミッション)**:**  獲得した顧客獲得ボーナス
- **My Team Commission**(マイチームコミッション)**:**  サイクルで得たコミッション
- **My Leadership Matching Bonus**(マイリーダーシップマッチングボーナス)**:**  レベルによるのマッチングボーナス
- **My Leadership Bonus Pool**(マイダイヤモンドボーナスプール)**:**  ダイヤモンドボーナスプール

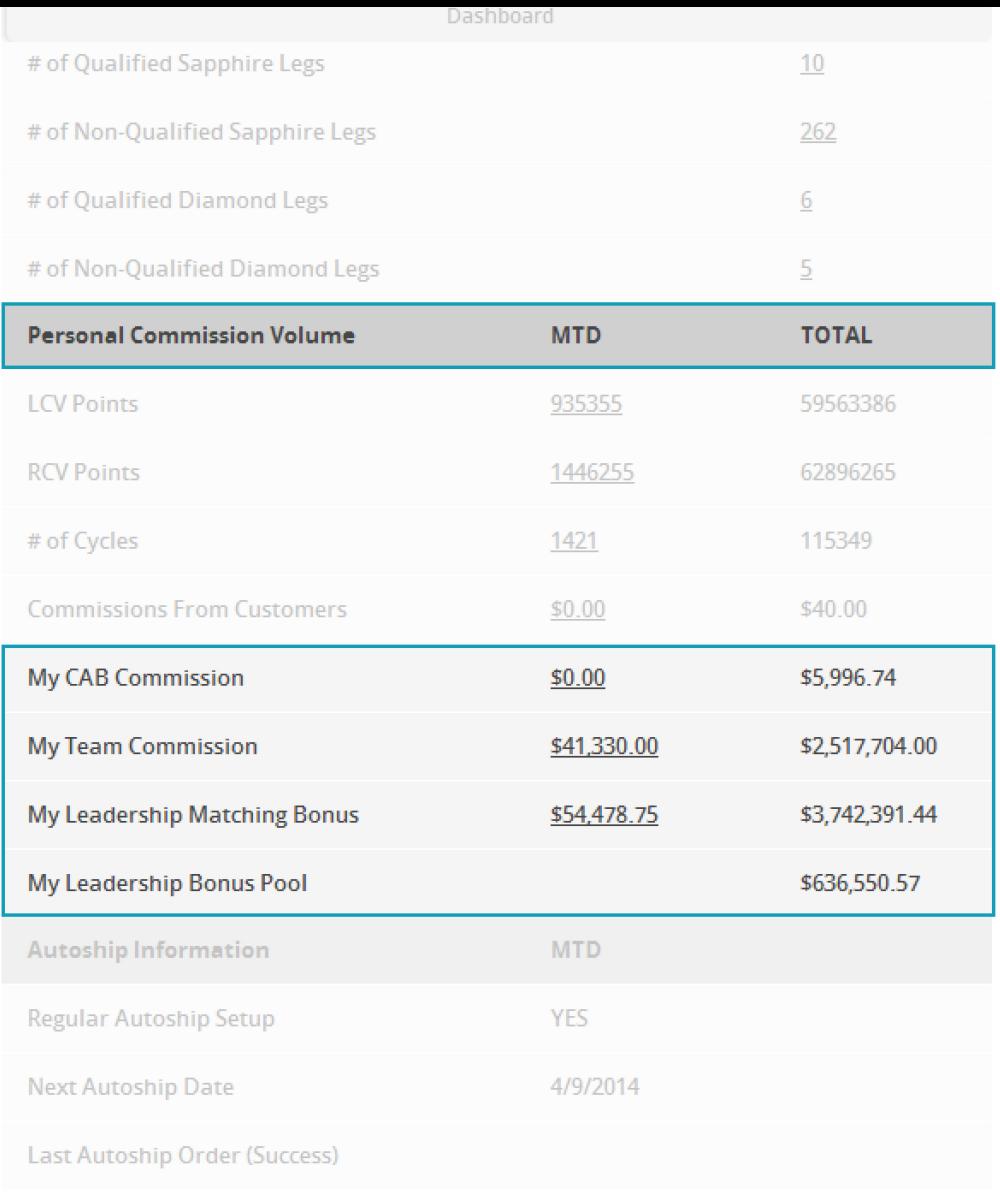

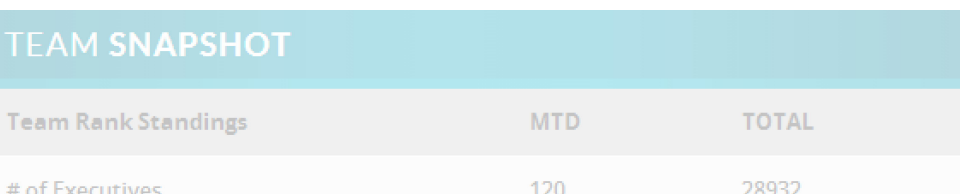

#### Team Rank Standings

•**# of Executives**(エグゼクティブの数) **:**  紹介者ツリーで資格認定されたディストリビューターの数

•**\*J Factor Executives**(**J**ファクターエグゼクティブ) **:**  紹介者ツリーで二人愛用者をスポンサーし、資格認定されたディストリビューターの数

•**# of Qualified Rank**(ランク資格認定した数)**:** それぞれのリアルランクであなたが紹介したディストリビューターの数

•**Team New Customer Left**(チームの新しい顧客 左)**:** 紹介者ツリーの左側レッグにいる小売顧客や愛用者の数

•**Team New Customer Right** (チームの新しい顧客 右) **:** 紹介者ツリーの右側レッグにいる小売顧客や愛用者の数

•**Team New Distributor Left**(チームの新しいディストリビューター 左)**:** 紹介者ツリーの左側レッグにいるディストリビューターの数

•**Team New Distributor Right** (チームの新しいディストリビューター 右) **:** 紹介者ツリーの右側レッグにいるディストリビューターの数

•**# of Non-Executives**(エグゼクティブを達していない数)**:** 紹介者ツリーにいるディストリビューターでそれぞれのレッグにスポンサーしていない数

•**Autoship Setup**(オートシップ設定)**:** 紹介者ツリーのメンバーでオートシップを設定している数

•**# of Successful Autoships**(成功したオートシップ数)**:** 紹介者ツリーのメンバーでオートシップを設定して注文処理が成功している数

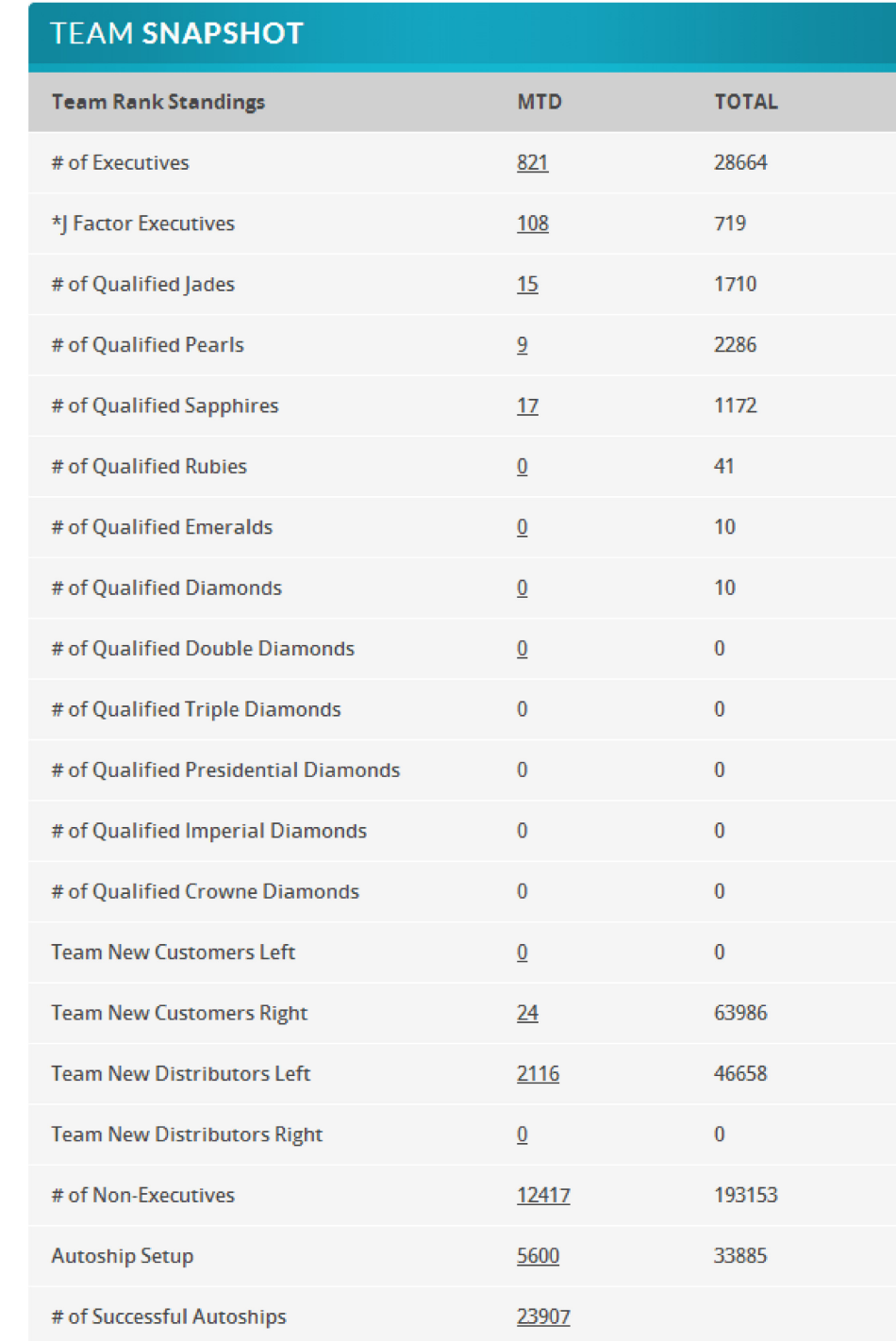

#### 紹介者ツリーによる セールス・ボリューム

過去7日間に於けるエンローラーツリーによるセールスグラフ

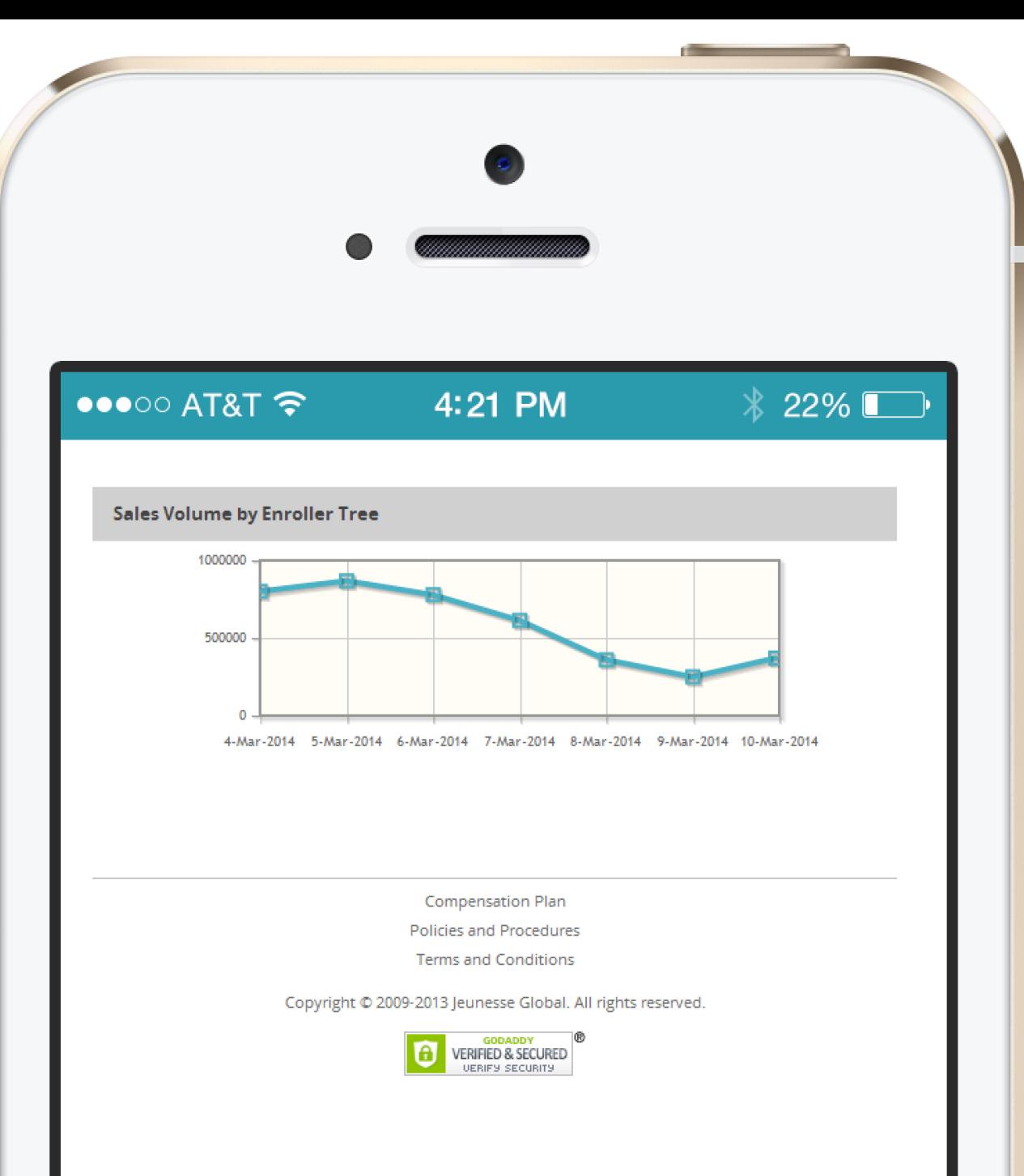

### **One Team,**

### **One Family,**

### **One Jeunesse**

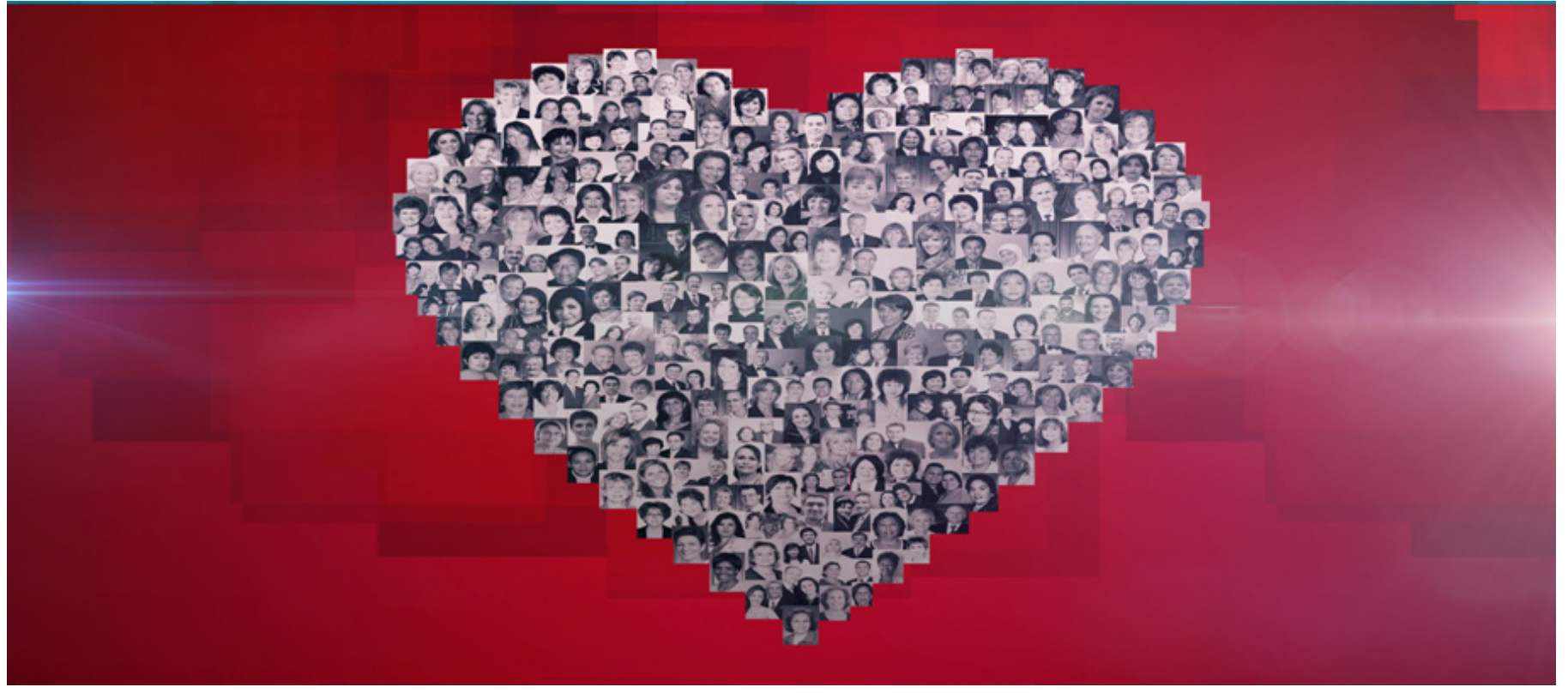

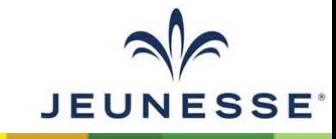